# **UNIVERSIDAD POLITÉCNICA DE VALENCIA ESCUELA POLITÉCNICA SUPERIOR DE GANDÍA**

## **Máster en Ingeniería Acústica**

**\_\_\_\_\_\_\_\_\_\_\_\_\_\_\_\_\_\_\_\_\_\_\_\_\_\_\_\_\_\_\_\_\_\_\_\_\_\_\_\_\_\_\_\_\_\_\_**

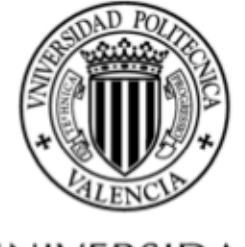

**UNIVERSIDAD POLITECNICA** DE VALENCIA

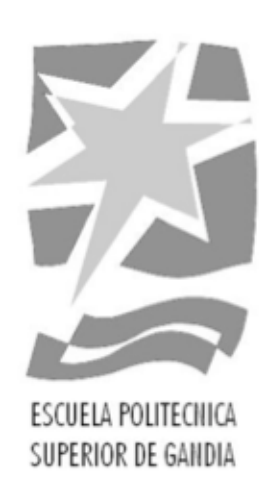

# **Desarrollo de una interfaz gráfica para el estudio de datos experimentales de elastografía estática**

TESIS DE MÁSTER

Autora: Natalia Estévez González

Directores: D. Francisco Camarena Femenía D. Juan Vicente Sánchez Pérez

Gandía, septiembre de 2013

# **Índice**

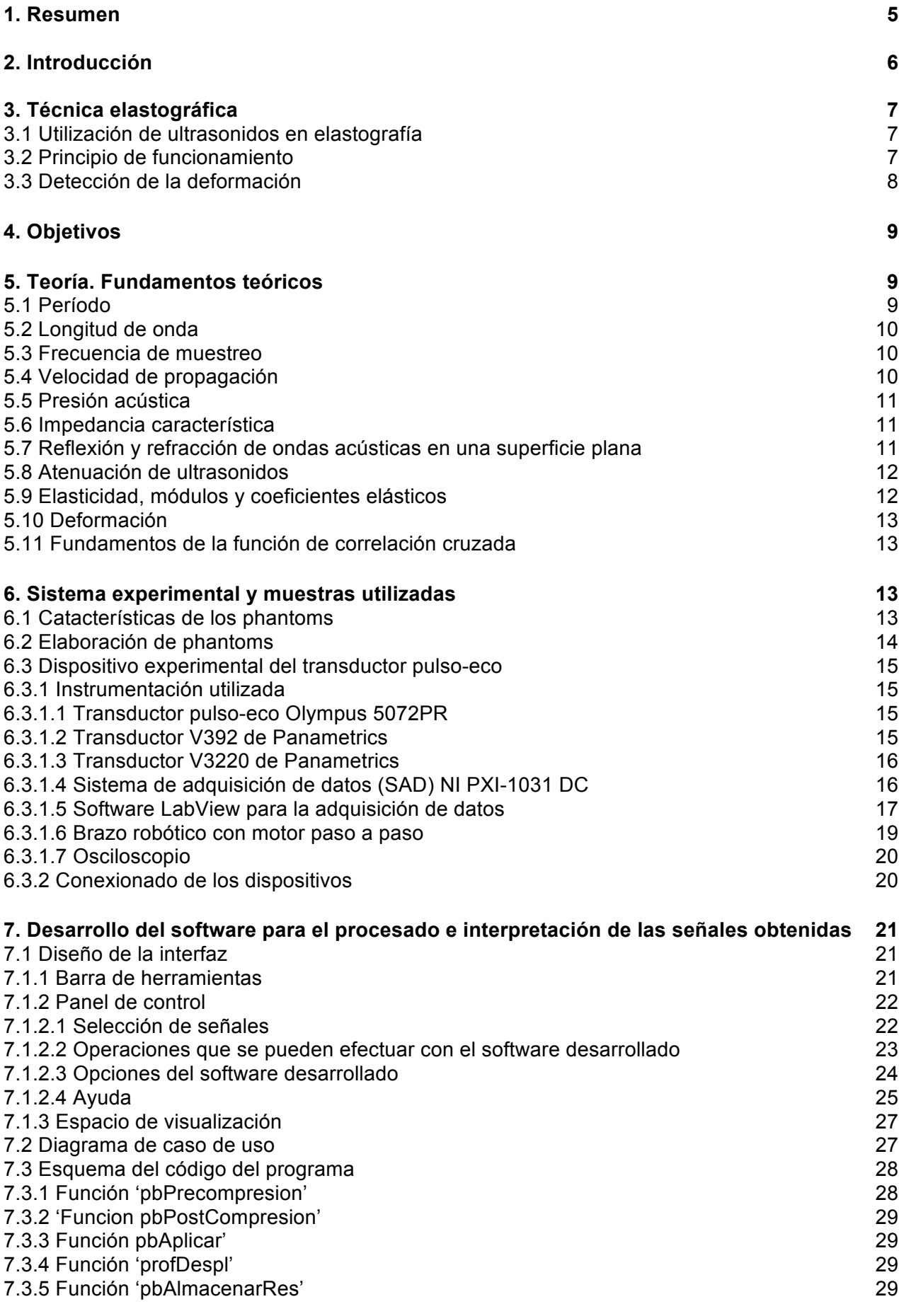

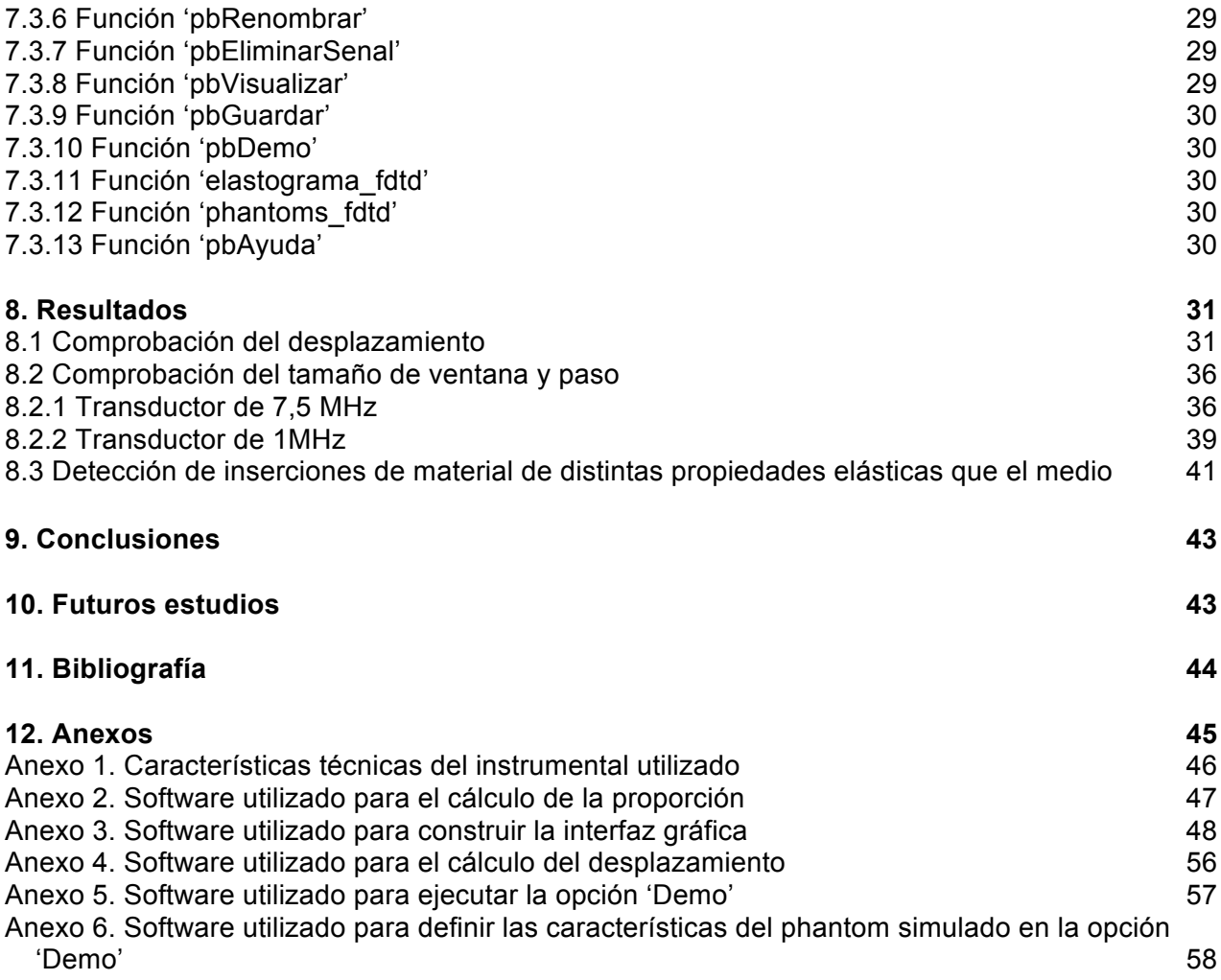

## **1. Resumen**

La elastografía es una técnica de diagnóstico médico que permite determinar la existencia de zonas de tejido anómalo, como cánceres o tejidos patológicos, en tejido circundante sano mediante técnicas no invasivas. Se basa en el análisis del retardo en la recepción de ultrasonidos que se produce cuando se realiza una compresión de los tejidos considerados, y en el conocimiento de los parámetros de elasticidad de dichos tejidos.

En este proyecto se ha desarrollado y testeado un software para el tratamiento de datos experimentales obtenidos mediante técnicas elastográficas. El objetivo del software desarrollado ha consistido en la identificación de zonas de distinta elasticidad que el entorno, que simulan tejidos patológicos, en muestras preparadas (phantoms) mediante la correlación cruzada de los datos experimentales obtenidos. Este software proporciona una herramienta sencilla y útil para el tratamiento y comprensión de datos experimentales obtenidos mediante técnicas elastográficas.

## **Abstract**

Elastography is a medical diagnostic technique for determining the existence of abnormal tissue areas, such as cancers or pathological tissues in healthy surrounding tissue by noninvasive techniques. Analysis is based on the delay in receiving ultrasound that occurs when performing a compression of the tissue under consideration, and the knowledge of the parameters of tissue elasticity.

This project has been developed and tested software for the treatment of experimental data obtained by elastography techniques. The tarjet of the developed software has been the identification of different elasticity zones environment that simulate pathological tissues, samples prepared (phantoms) by cross correlation of experimental data. This software provides a simple and useful tool for the treatment and understanding of experimental data obtained by elastography techniques.

## **Palabras clave**

Elastografía, Matlab, ultrasonidos, phantom, correlación cruzada

## **Keywords**

Elastography, Matlab, ultrasounds, phantom, cross correlation

## **2. Introducción**

La palpación ha sido utilizada durante siglos como una importante herramienta de diagnóstico. Su eficacia se basa en el hecho de que muchas enfermedades causan cambios en las propiedades mecánicas del tejido resultando un aumento en la rigidez o módulo de elasticidad del tejido enfermo. La limitación fundamental de esta técnica es que no permite acceder a zonas más profundas como son los tejidos de riñones o hígado. Por ello muchos investigadores buscan una tecnología de imágenes médicas que puedan estimar o evaluar las propiedades mecánicas de los tejidos.

En 1991 Ophir et al. utilizaron métodos de compresión externas para formar imágenes de tensión en condiciones estáticas, técnica llamada elastografía. La elastografía es, por tanto, un método de diagnóstico de proyección de imagen por ultrasonido o resonancia magnética utilizada para determinar tejidos anormales a través de los parámetros de elasticidad durante la compresión de éstos. De esta forma se pueden diferenciar los cánceres o tejidos patológicos de los tejidos sanos circundantes. Su funcionamiento consiste en aplicar presión sobre el medio a examinar a la vez que se emiten ultrasonidos, y tras ella realizar una estimación de la distribución de la deformación inducida por el movimiento del tejido antes y después de la compresión.

Un tumor o un crecimiento canceroso sospechoso es normalmente entre 5 y 25 veces más rígido que los tejidos normales, por lo que cuando se aplica una compresión mecánica o vibración, el tumor se deforma menos que el tejido circundante. Esta característica será fundamental para poder aplicar las técnicas elastográficas.

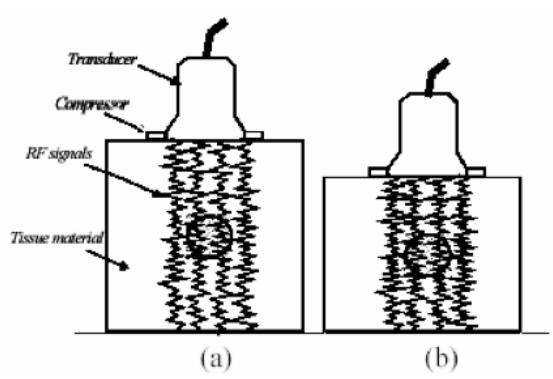

Figura 1. Principio de Elastografía: el tejido está insonificado, (a) antes y (b) después de una pequeña compresión uniforme. En los tejidos duros (por ejemplo, la lesión circular representada) los ecos serán menos distorsionados que en los tejidos circundantes.

En medicina la banda más utilizada de ultrasonidos es la que se encuentra entre los 0.25 y los 10 MHz. Los ultrasonidos tienen la característica de propagarse en línea recta, atenuándose al atravesar los diferentes materiales como una función directa de la distancia a través del medio. Al conocer la atenuación se debe ajustar la amplitud de la señal de entrada para compensar cualquier pérdida de energía en la profundidad de la imagen deseada. La atenuación producida es mayor en gases que en líquidos funcionando, por tanto, correctamente en tratamientos médicos ya que el cuerpo humano está compuesto en su mayoría por agua.

## **3. Técnica elastográfica**

La elastografía es un método de diagnóstico basado en la emisión y recepción de pulsos ultrasónicos para representar de manera visual las características del tejido. Las propiedades de los ultrasonidos hacen que estos puedan viajar varios centímetros por dentro del tejido, creando un eco cada vez que topan con un obstáculo o cambio de impedancia acústica. La principal característica de la elastografía es que permite representar de forma cuantitativa la deformación del tejido sometido a una deformación externa.

## **3.1 Utilización de ultrasonidos en elastografía**

En el caso del uso en elastografía de pulsos ultrasónicos, se evalúa la duración de la propagación de la onda longitudinal ultrasónica desde el transmisor (generador de pulso) hasta el receptor (detector de pulso). El tiempo de propagación depende de la distancia entre el emisor, el objeto y el receptor; además de la velocidad de propagación y de las características del medio.

Para detectar a qué distancia se encuentra un objeto, se considera el tiempo que el pulso tarda en llegar del emisor a un objeto y el tiempo en que la reflexión tarda en llegar al receptor. Suponiendo que el emisor del pulso y el receptor se encuentran en un mismo punto bastará con dividir el tiempo total del recorrido entre 2.

## **3.2 Principio de funcionamiento**

El principio de funcionamiento se describe en la figura 2. El transductor se excita con un generador de pulsos. El receptor acoplado acústicamente al material detecta los pulsos reflejados por las irregularidades.

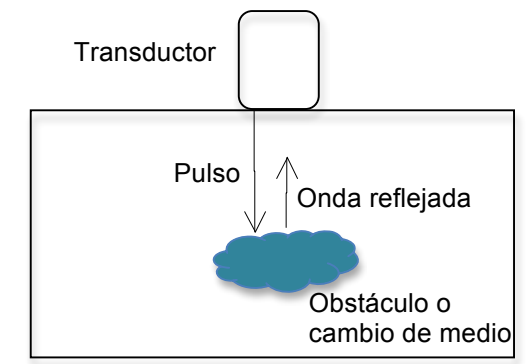

Figura 2. Funcionamiento de la técnica de eco-impulso

La información necesaria para crear una imagen de ultrasonidos se extrae de la amplitud de los ecos producidos al reflejarse la señal emitida sobre un obstáculo, y que se recogen en el receptor. En el modo llamado de amplitud o unidimensional (modo utilizado), la amplitud de los picos de la señal recibida es proporcional a los cambios de impedancia. Esta señal se suele visualizar representando su amplitud en el eje de abcisas en función del tiempo de retorno o profundidad (eje de ordenadas).

Una forma intuitiva de explicar la técnica elastografíca consiste en emplear el ejemplo de los tres muelles considerados como materiales elásticos, heterogéneos e isotrópos. En la figura 3 se representa un sistema con 3 muelles, en el que la constante elástica o dureza de uno de los muelles se aumenta haciéndolo casi incompresible, en este caso el muelle central. Al aplicar una fuerza podemos observar que la deformación obviamente no es igual para todos los muelles. Los muelles con menor constante elástica se habrán deformado más que el muelle con mayor constante elástica.

Tras aplicar la fuerza y obtener el diagrama de deformación observamos que ésta es nula o casi nula en el caso de muelle con mayor constante elastica. Este ejemplo de deformación nos da la información necesaria para realizar el elastograma (parte derecha de la figura 3).

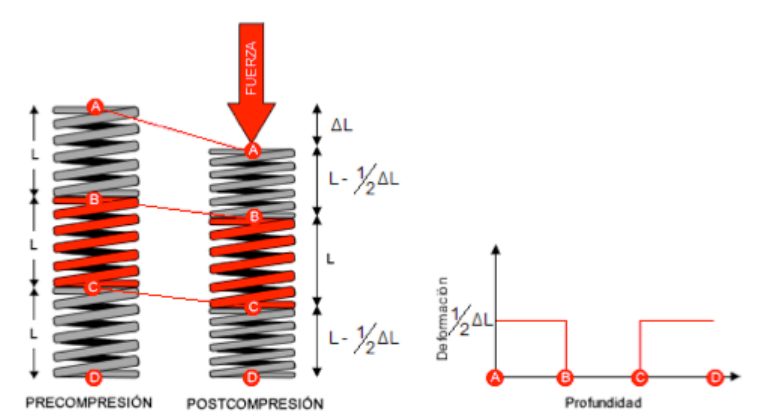

Figura 3. Deformación de un sistema de tres muelles de diferente elasticidad sometidos a una fuerza vertical

Para determinar el desplazamiento es necesario que se obtengan como mínimo dos señales, una antes de producirse el desplazamiento o deformación y otra después de que éste se produzca. La detección del desplazamiento será más facil cuanto más se parezcan las señales entre sí. Si las dos señales han variado mucho (se han desplazado), los resultados devueltos pueden ser erróneos y producir ambigüedades. Por ello normalmente se aconseja que el valor del desplazamiento provocado no supere el 5%, ya que a mayor deformación mayores serán los errores de localización.

## **3.3 Detección de la deformación**

La principal dificultad de este método consiste en detectar correctamente el desplazamiento a partir de los ecos de la señal de postdeformación respecto a los ecos de la señal de predeformación. Este es uno de los pasos más importantes para poder obtener la deformación del tejido y representar correctamente el elastograma.

El módulo de Young, o módulo elástico longitudinal (E) es una medida de los cambios de longitud que experimenta un cuerpo cuando es sometido a una fuerza de compresión o tracción, por ello es utilizado para definir las deformaciones. Sin embargo es necesario controlar varios parámetros como la fuerza aplicada, el área de transductor o la velocidad de propagación. Esto hace que las aplicaciones elastográficas no den el valor del módulo de Young, sino la cantidad de deformación de cada zona.

Se define la señal de desplazamiento acumulado como aquella señal que contiene el desplazamiento de un patrón respecto al inicio de la señal.

La función de correlación cruzada es una operación bastante común en el mundo del tratamiento de señales e imágenes ya que obtiene la relación entre las señales comparadas y su dirección.

Usando la función de correlación cruzada se ha creado algoritmo (mostrado en el anexo 5) que permita detectar el desplazamiento temporal entre dos señales. La función de correlación cruzada devolverá dos informaciones de interés, por un lado el valor de la correlación y por otro la posición. Dado que posiblemente haya ambigüedades en zonas con poco nivel de señal, se seleccionará los puntos de interés de las zonas con alta correlación. Posteriormente se realizará una interpolación entre estos puntos. El algoritmo para la obtención del desplazamiento se detalla a continuación:

- 1. Se toma una ventana de tamaño v de la señal pre.
- 2. Se toma una ventana de tamaño v de la señal post.
- 3. Se realiza la correlación cruzada entre las dos ventanas.
- 4. Se calcula el desplazamiento de la señal dentro de esta ventana.

5. Se desplazan las ventanas sobre las señales y se repiten los pasos 3 a 4 hasta el final de la señal.

Finalmente se obtiene como resultado un vector, conteniendo los desplazamientos para todas las ventanas. Idealmente el vector debería ir aumentando progresivamente el valor del desplazamiento sin presentar saltos bruscos (ambigüedades).

## **4. Objetivos**

El principal objetivo de este proyecto consiste en el desarrollo de un software que permita analizar e interpretar las señales de ultrasonidos procedentes de experimentos basados en técnicas elastográficas, con el fin de identificar en las muestras o phantoms utilizados, regiones con diferentes características elásticas. Estas regiones desempeñarían el papel de tumores integrados en tejidos sanos. Para la interpretación de los resultados, el software desarrollado utiliza la técnica de la correlación cruzada de las señales ultrasónicas con y sin compresión. Para el desarrollo del software se ha utilizado el programa Matlab.

Los pasos que se han desarrollado han sido los siguientes:

- Se ha diseñado un dispositivo experimental para la toma de señales ultrasónicas. Dicho dispositivo consta de transductor pulso-eco, tarjeta digitalizadora, atenuadora y osciloscopio.

- Se han elaborado distintas muestras (phantoms) para la toma de datos experimentales, intentando abordar toda la casuística que se pretende analizar con el software desarrollado. Así, se han elaborado phantoms variando el número de capas, su grosor y su grado de rigidez. También se han realizado phantoms con o sin agar para conocer la respuesta con este dispersor.

- Por último, se ha desarrollado un software para poder realizar el estudio y la interpretación de los datos capturados, utilizando el programa Matlab y basado en el análisis de datos utilizando la correlación cruzada de las señales.

## **5. Teoría: Fundamentos teóricos**

A continuación se explican los fundamentos físicos necesarios y utilizados en la comprensión y realización de este trabajo.

## **5.1 Período**

Para analizar el comportamiento de los phantoms se han utilizado dos señales impulso de frecuencias 1 MHz y 7,5 MHz. Ambas frecuencias se consideran ondas ultrasónicas ya que son superiores a 20k Hz estando, por tanto, por encima del límite superior en frecuencias del oído humano.

La frecuencia es una magnitud que mide el número de repeticiones por unidad de tiempo de cualquier fenómeno periódico. Su fórmula corresponde con:

$$
f=\frac{1}{T}[Hz]
$$

siendo T el período. El periodo se define como el tiempo que transcurre entre dos instantes consecutivos en los cuales un punto del medio vuelve a poseer las mismas propiedades. Su unidad es el segundo.

$$
T = \frac{1}{f}[s]
$$

### **5.2 Longitud de onda**

La longitud de una onda es el período espacial o la distancia que hay de pulso a pulso. Está relacionada con la frecuencia mediante la velocidad de propagación si es constante:

$$
\lambda = \frac{v}{f}[m]
$$

A la vista de la ecuación, cuanto mayor es la longitud de onda menor es la frecuencia, mientras que una longitud de onda más corta corresponde a una frecuencia más alta.

#### **5.3 Frecuencia de muestreo**

Dado que las señales serán digitalizadas deberemos elegir adecuadamente la frecuencia de muestreo de la señal analógica. Para ello nos referiremos al teorema de muestreo de Nysquist-Shannon. El teorema demuestra, que la reconstrucción exacta de una señal periódica contínua es posible si la tasa de muestreo es superior al doble de su ancho de banda.

*Fs* >2fmax

Dado que posteriormente nosotros deberemos aplicar una función de correlación para conseguir los objetivos del trabajo, se ha decidido muestrear a una frecuencia mayor para obtener la mayor información posible, aunque según resultados obtenidos anteriormente, [7], no fuera necesario.

#### **5.4 Velocidad de propagación**

El sonido es una onda longitudinal debido a que las partículas oscilan en la dirección de propagación de la onda.

De forma general la velocidad de transmisión viene definida por

$$
c_k = \sqrt{\frac{E_p}{\rho}} \left[\frac{m}{s}\right]
$$

siendo  $E_p$ la constante elástica y  $\rho$  la densidad del medio.

Para las ondas que viajan a través del phantom la velocidad de propagación se ha considerado que viene determinada por

$$
v = \frac{2d}{T_s \cdot muestras} [m/s]
$$

siendo  $d$  la distancia entre el transductor y la base del phantom,  $T_s$  el período de muestreo y el término *muestras* es el número de muestras desde la señal impulso hasta la señal recogida de nuevo en el transductor, después de recorrer el phantom.

### **5.5 Presión acústica**

La energía provocada por las ondas sonoras genera un movimiento ondulatorio de las partículas, provocando una variación en el medio.

La presión acústica está relacionada con la velocidad de las partículas del medio (v) mediante la siguiente fórmula:

$$
\rho = Z \cdot v[Pa]
$$

siendo Z la impedancia acústica específica o característica.

### **5.6 Impedancia característica**

La impedancia característica se define como

$$
Z = \rho \cdot c = R + jX[\frac{N \cdot s}{m^3}]
$$

siendo  $\rho$  la densidad del medio y c la velocidad de propagación.

Al atravesar la onda acústica dos medios con impedancias acústicas diferentes se formarán ecos. La amplitud de la onda reflejada variará dependiendo de la diferencia de impedancia entre ambos medios.

### **5.7 Reflexión y refracción de ondas acústicas en una superficie plana**

La propagación de los ultrasonidos está influenciada por cualquier cambio en las propiedades del medio. Si se consideran dos medios de distintas propiedades, En la superficie que limita ambos medios el eco será reflejado en mayor o menor medida. Si el tamaño de esta superficie es mucho mayor que la longitud de la onda acústica, entonces es posible aplicar las leyes de reflexión y refracción que se aplican en óptica.

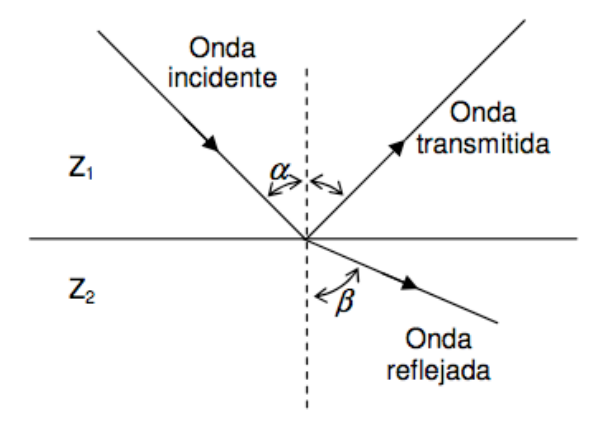

Figura 4. Cambio de medio. Onda transmitida y reflejada

El factor de reflexión puede calcularse a través de las intensidades de la onda reflejada y de la onda incidente, siendo

$$
R_0 = \frac{I_{reflejada}}{I_{incidence}} = \left(\frac{Z_{02} - Z_{01}}{Z_{02} + Z_{01}}\right)^2
$$

donde

$$
I_{\text{reflejada}} = I_{\text{incidente}} - I_{\text{transmitida}}
$$

En cuanto a la incidencia oblicua de ondas ultrasónicas en la superficie que separa dos medios con diferente impedancia, el ángulo de la onda reflejada es igual al ángulo de la onda incidente y la onda transmitida será refractada según la relación entre las velocidades de ambos medios, igual como sucede con la ley de Snell.

$$
\frac{\sin \alpha}{\sin \beta} = \frac{c_1}{c_2}
$$

El ángulo de la onda reflejada es igual al ángulo de la onda incidente, y la onda transmitida será refractada según la relación entre las velocidades del sonido en ambos medios. Para conseguir un ángulo de reflexión total

$$
\frac{c_1}{c_2} \cdot \sin \alpha > 1
$$

siendo c1 y c2 las velocidades de propagación en los diferentes medios.

#### **5.8 Atenuación de ultrasonidos**

La propagación de ondas ultrasónicas se puede describir como la deformación elástica de las diferentes partículas que forman un medio. Debido a la fricción y la conductividad térmica, estas deformaciones se ven acompañadas por pérdidas de energía de oscilación, la cual se convierte en energía calorífica. Así, la atenuación en ultrasonidos es la reducción de la amplitud de la señal ultrasónica. Este efecto puede ser importante en nuestro caso ya que puede afectar a la calidad de la imagen capturada. Si se conoce la atenuación del medio se pueden introducir factores de corrección para compensar los efectos. La atenuación se representa según:

$$
Atenuación[dB] = \alpha \left[\frac{dB}{\sqrt{(MHz\cdot cm)}}\right] \cdot l[cm] \cdot f[MHz]
$$

### **5.9 Elasticidad, módulos y coeficientes elásticos**

La elasticidad se puede definir como una propiedad mecánica de ciertos materiales de sufrir deformaciones reversibles cuando se encuentran sujetos a la acción de fuerzas exteriores, y de recuperar la forma original si estas fuerzas exteriores se eliminan.

Las constantes elásticas que definen la deformación de un material son las siguientes:

- Módulo de Young o módulo elástico longitudinal (E). Está asociado directamente a los cambios de longitud que experimenta un cuerpo cuando es sometido a una fuerza de compresión o tracción. Su unidad es el N $m<sup>-2</sup>$ .

- Módulo de compresibilidad (K). Está asociado a los cambios de volumen que experimenta un cuerpo bajo la acción de las fuerzas generalmente compresoras que actúan perpendicularmente a sus superficies. No implica cambio de forma, solamente de volumen. Su unidad es el N·m<sup>-2</sup>.

- Módulo elástico transversal o de cizalla (G). Está asociado con el cambio de forma que experimenta un material bajo la acción de fuerzas cortantes. No implica cambios de volumen, sólo de forma. Su unidad es el N·m<sup>-2</sup>.

- Coeficiente de Poisson. Es coeficiente del alargamiento longitudinal entre el acortamiento de una longitud situada en un plano perpendicular a la dirección de la fuerza aplicada. Es adimensional.

### **5.10 Deformación**

Es el cambio de tamaño o de forma de un cuerpo al aplicar una fuerza sobre él.

Para medir la deformación de forma sencilla se utiliza la siguiente fórmula:

$$
\varepsilon = \frac{s'-s}{s}
$$

siendo s la longitud inicial y s' la longitud final o deformada.

### **5.11 Fundamentos de la función de correlación cruzada**

Consideremos dos procesos conjuntamente estacionarios *x[n]* y *y[n],* para *n = ±1, ±2,...* La covarianza cruzada de orden *k* entre *x[n]* y *y[n],* está definida como (por ejemplo, Box & Jenkins 1976, Wei 1990):

$$
\gamma_{xy}[k] = \sum ((x[n] - \mu_x) \cdot (y[n+k] - \mu_y))
$$

para  $k = \pm 1, \pm 2...$ 

Como función de k, <sup>γ</sup> *xy*[*k*] es llamada función de covarianza cruzada entre *x[n]* y *y[n].*

La estandarización de γ<sub>*xy*</sub>[*k*] produce la función de correlación cruzada (FCC)

$$
\rho_{xy}[k] = \frac{\sum ((x[n] - \mu_x) \cdot (y[n+k] - \mu_y))}{\sigma_x \sigma_x}
$$

para k = ±1, ±2,..., donde <sup>σ</sup> *<sup>x</sup> y*<sup>σ</sup> *<sup>y</sup>* son las desviaciones estándar para los procesos *x[n]* y *y[n].*

## **6. Sistema experimental y muestras utilizadas**

### **6.1 Características de los phantoms**

Los materiales gelatinosos de los que están hechos los phantoms son utilizados en estudios elastográficos por sus propiedades mecánicas y acústicas similares a tejidos de órganos humanos. Debido a sus características se puede conocer de forma precisa la deformación a la que se somete el material cuando se aplica una tensión.

Depende del propósito de los phantoms, su fabricación es diferente. En nuestro caso se han utilizado phantoms que imitan las propiedades acústicas de los tejidos (velocidad del sonido similar, atenuación media, etc). Este tipo suele fabricarse con agar. El agar es una gelatina vegetal que se obtiene de diversas especies de algas rojas. Su característica principal por la que es usada para este tipo de phantoms es que es un poderoso agente gelificante y producen scatterers (dispersores) diseminados por toda la muestra, realizando una simulación más próxima al tejido real. Por ejemplo, por las propiedades de compresión elásticas de tejidos biológicos como el de mama o próstata requieren de una mezcla de gelatina y agar.

Como ya se ha indicado, un tejido no sano es más rígido que un tejido normal, por lo que una compresión puede revelar la existencia de un tumor, ya que se deforma menos. Utilizando la técnica de elastografía mediante ultrasonidos se puede estudiar este efecto, alcanzando zonas quizás no palpables manualmente.

Para este trabajo se han realizado gelatinas de diferentes grosores, número de capas, diferente densidad, con o sin agar y con diferentes objetos de distintas propiedades elásticas inmersos en el phantom, con la finalidad de observar la evolución de la señal capturada y obtener unos datos concluyentes.

## **6.2 Elaboración de phantoms**

Se detalla a continuación el proceso realizado en la creación de los phantoms.

Se han realizado 7 modelos de phantom diferentes. Se ha utilizado para ello la función phantomCM creada en Matlab [9] en la que a partir del grado de rigidez deseado, la cantidad de agua y si se ha utilizado agar o no, proporciona la cantidad necesaria de gelatina y agua. La función en Matlab se encuentra en el Anexo 4.

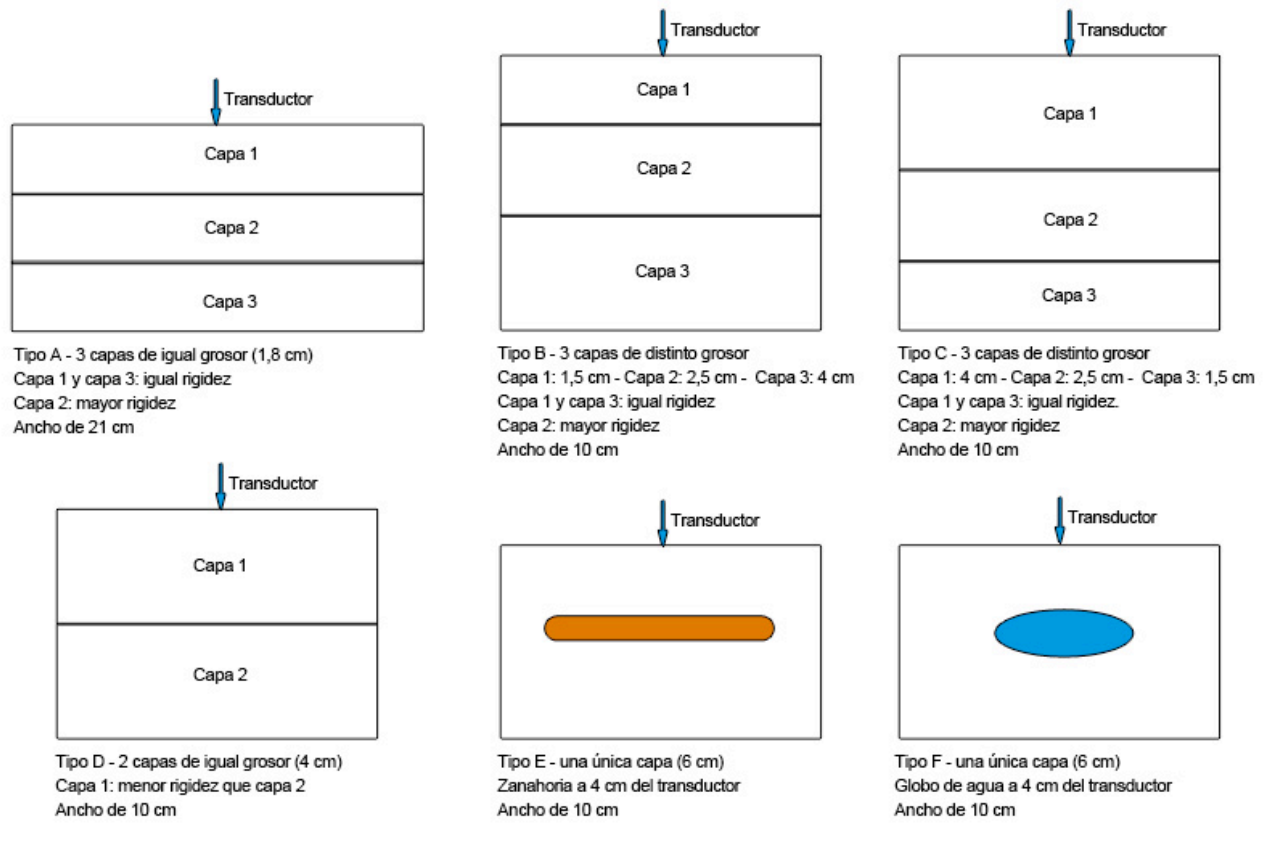

Figura 5. Esquema de los phantoms elaborados

También se ha creado un phantom sin dispersores ni objetos de 10 cm de ancho y 6 cm de alto para pruebas de testeo.

Además de los componentes ya indicados se ha añadido a cada phantom una concentración de un conservante que inhibe el crecimiento de hongos, bacterias, levaduras y gérmenes para que el tiempo de conservación sea mayor. El conservante utilizado ha sido el Nipagín en una proporción del 0.0001% de la mezcla utilizada.

## **6.3 Dispositivo experimental del transductor pulso-eco**

#### 6.3.1 Instrumentación utilizada

En la realización de este proyecto se ha utilizado la siguiente instrumentación:

#### *6.3.1.1 Transductor pulso-eco Olympus 5072PR*

Es un emisor/receptor de ultrasonidos manual utilizado para aplicaciones convencionales y de alta frecuencia. Tiene un ancho de banda de 35MHz (-3dB) con un emisor de impulso de pico y una rápida recuperación del dominio temporal, especialmente en las mayores frecuencias de trabajo (entre 15 y 30 MHz).

El generador de impulsos produce un impulso eléctrico que excitará a un transductor, convirtiendo la entrada eléctrica en energía mecánica generando una onda ultrasónica. En las aplicaciones de pulso-eco el ultrasonido viaja a través del material de ensayo hasta que se refleje en el fondo y retorna nuevamente al transductor. El transductor convierte el impulso mecánico en una señal eléctrica que es amplificada y condicionada.

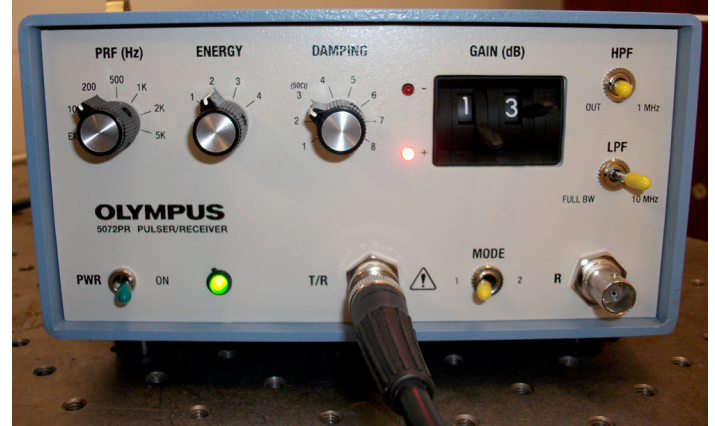

Imagen 1. Emisor/receptor de ultrasonidos modelo Olympus 5072PR

La hoja de especificaciones muestra más detalladamente las características de este emisor/receptor. Puede verse en el anexo 1.

#### *6.3.1.2 Transductor V392 de Panametrics*

Es un transductor esférico con un diámetro de 38 mm, 190 mm de distancia focal y de 1MHz de frecuencia de trabajo. Trabaja con baja potencia por lo que está diseñado para aplicaciones de imagen ultrasónica.

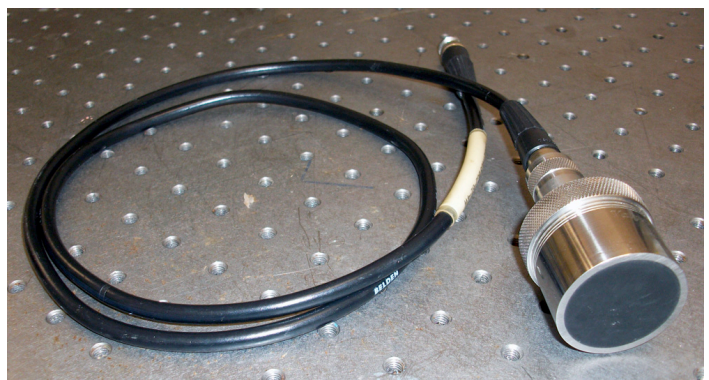

Imagen 2. Transductor V392 de Panametrics

Las características facilitadas por el fabricante se muestran en el Anexo 2.

#### *6.3.1.3 Transductor V320 de Panametrics*

Es un transductor esférico con un diámetro de 33 mm con una frecuencia de trabajo de 7.5MHz.

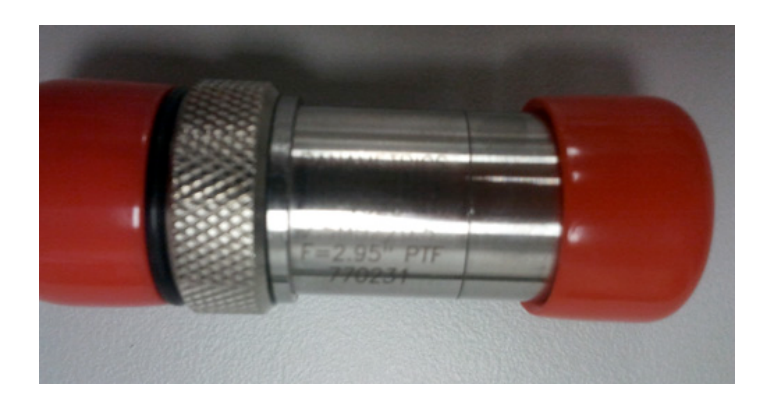

Imagen 3. Transductor V320 de Panametrics

Las características del transductor V320 de Panametrics se muestran en el Anexo 3.

#### *6.3.1.4 Sistema de adquisición de datos (SAD) National Instruments, NI PXI-1031 DC*

El PXI-1031DC combina 4 ranuras PXI con las siguientes características en su chasis:

- Acepta módulos PXI 3U y CompactPCI (PICMG 2.0 R 3.0)

- Tiene un chasis de 4 ranuras con entrada AC universal y tensión automática/rango de frecuencias

- Entrada de corriente continua

- Con montaje en rack

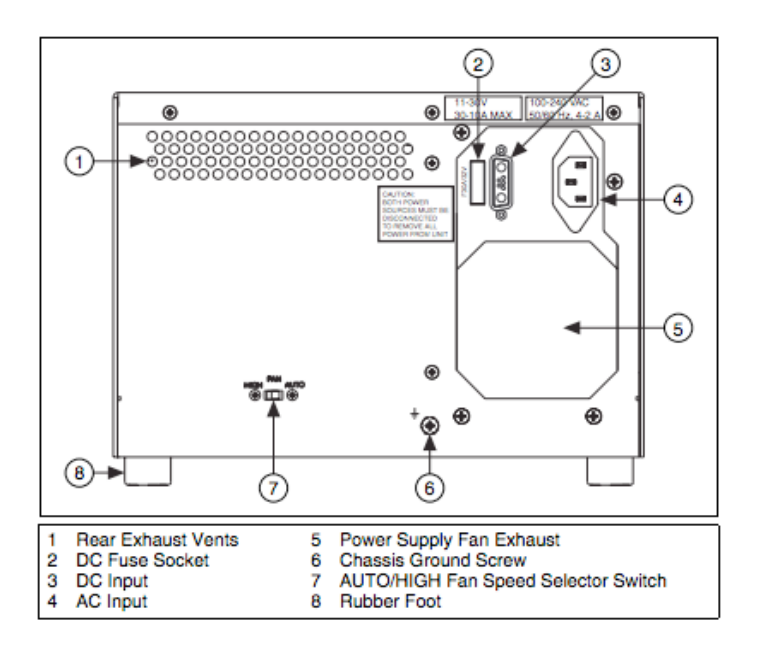

Figura 6. Vista posterior del chasis del PXI-1031DC

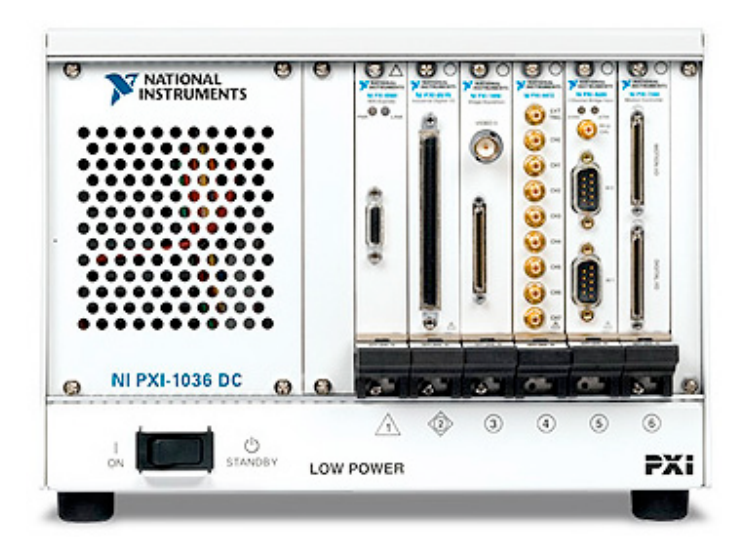

Imagen 4. National Instruments PXI-1031 DC

#### *6.3.1.5 Software LabView para la adquisición de datos*

Para la adquisición de datos se ha utilizado un programa diseñado en LabView (figura 7), en él que se capturarán las señales ultrasónicas utilizadas en este proyecto. La pantalla principal del software es la siguiente:

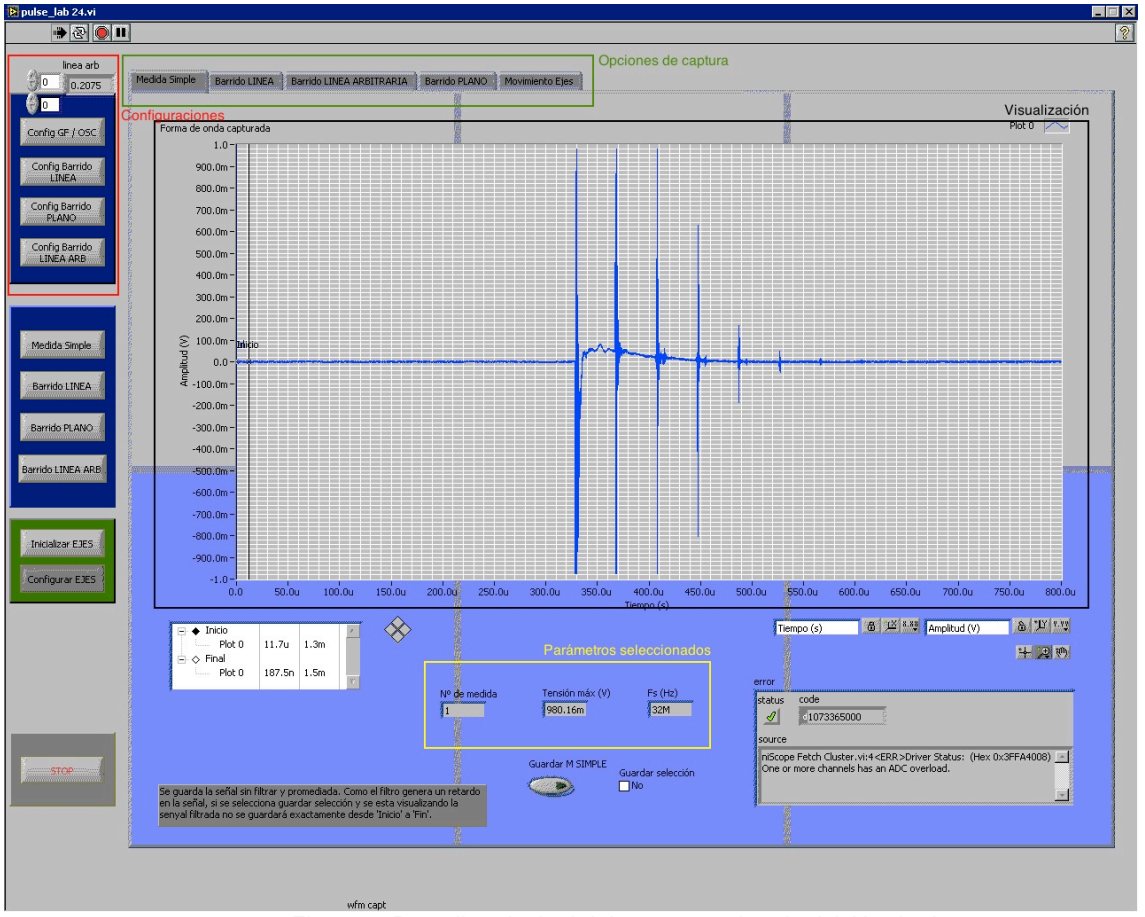

Figura 7. Pantalla principal del programa de adquisición de datos

En la parte de configuraciones se pueden elegir los parámetros adecuados para obtener una señal eco-impulso adecuada para cada tipo de configuración. En nuestro caso seleccionamos la 'Configuración GF/OSC' para realizar una medida simple.

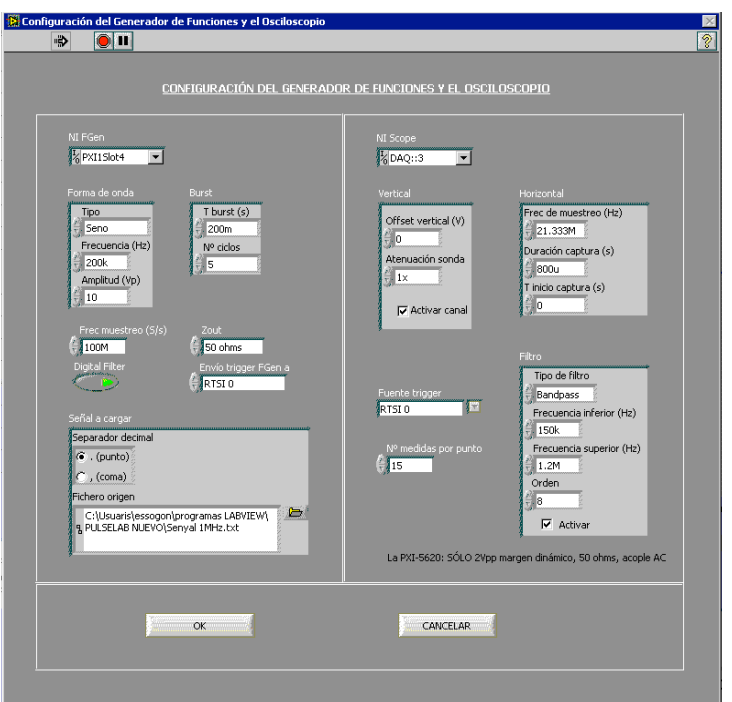

Figura 8.Parámetros de configuración del programa de captura de datos para 7,5MHz

En la figura 8 se encuentran los parámetros de configuración. Se puede gestionar la forma de onda o modificar parámetros como la frecuencia de muestreo y la duración de la captura, además de permitir la creación de filtros.

Los parámetros utilizados para la captura con el transductor V320 de 7,5MHz son los mostrados en la figura 8, mientras que para los datos obtenidos con el transductor V392 de 1MHz se encuentran en la figura 9.

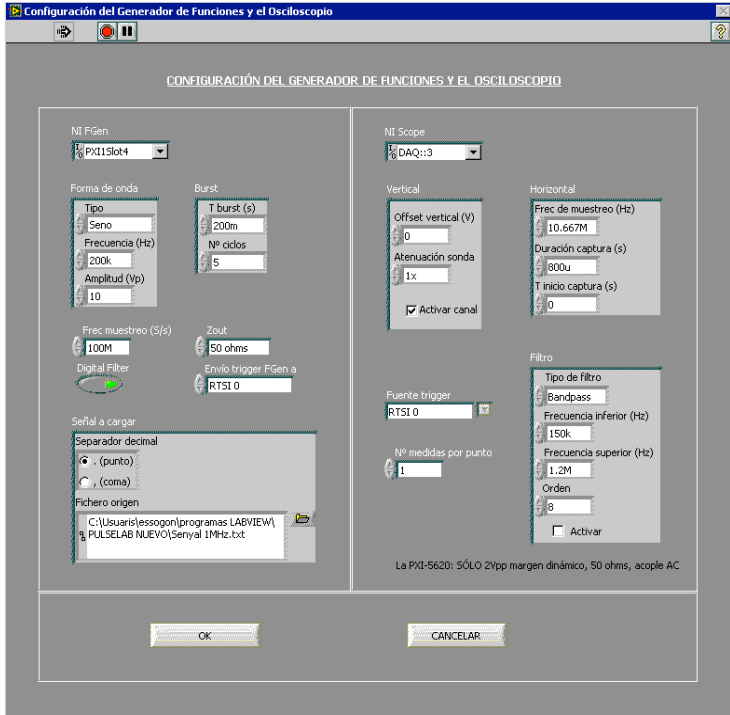

Figura 9.Parámetros de configuración del programa de captura de datos para 1MHz

La frecuencia de muestreo utilizada, según lo indicado en el apartado 5.3., es para el transductor de 1 MHz de 10,66 MHz, y para el transductor de 7,5 MHz de 21,33 MHz.

En las opciones de visualización se utilizaron la pestaña de 'Medida simple' en la que, como se puede comprobar en la figura 7, podemos visualizar la señal capturada, y la pestaña de 'Movimiento Ejes' utilizada para mover los ejes del motor.

Debajo de la gráfica del eco-impulso podemos comprobar que los parámetros elegidos en la configuración están correctos para que haya problemas en el procesado.

#### *6.3.1.6 Brazo robótico con motor paso a paso*

En este trabajo las medidas se han realizado manipulando los transductores tanto de forma manual como con la ayuda de un brazo robótico. Dicho brazo permite normalizar las medidas, ya que así todas ellas tendrán la inclinación adecuada y se producirán menos errores en la captura.

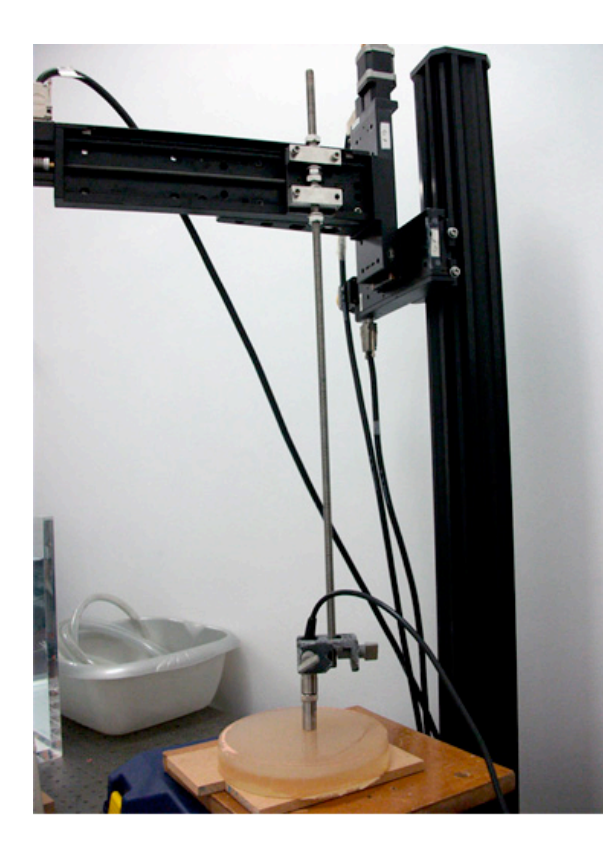

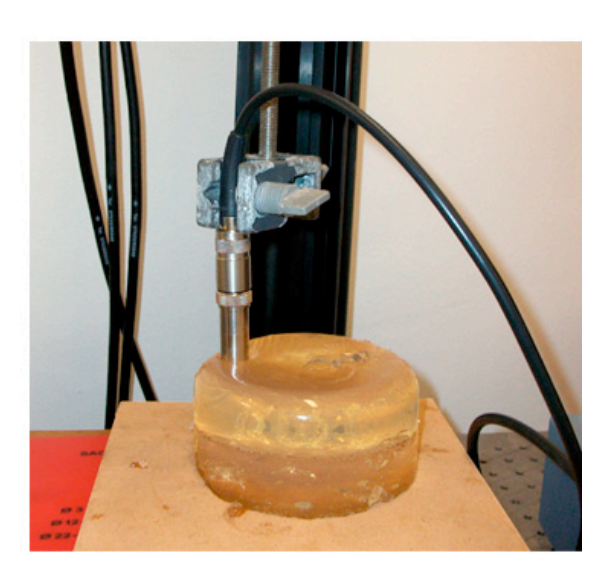

Imágenes 5 y 6. Brazo robótico utilizado en este trabajo

En las imágenes 5 y 6 se puede ver el brazo robótico utilizado. Tiene una pinza en su extremo inferior donde se puede colocar el transductor sin que se mueva. Sujetando esta pinza se encuentra un eje vertical asociado al motor. Este motor se mueve en tres dimensiones con una precisión de décima de milímetro. Para moverlo tiene un software en el que se programa el movimiento a realizar.

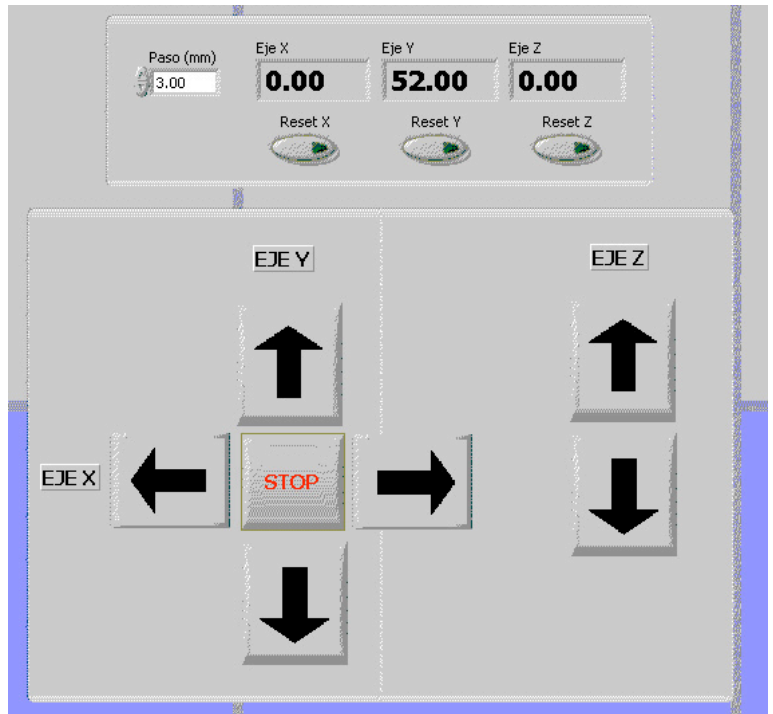

Figura 10. Software para mover el brazo robótico

#### *6.3.1.7 Osciloscopio*

Se ha utilizado también un osciloscopio para comprobar que la señal capturada fuese la correcta.

#### 6.3.2 Conexionado de los dispositivos

Todos los elementos explicados en el apartado 6.3 han sido conectados entre si como se muestra en la figura 13.

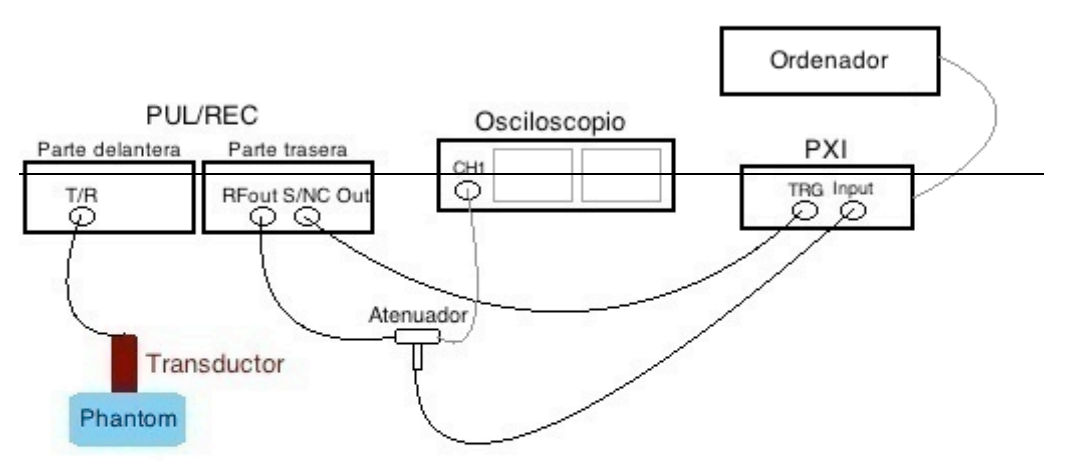

Figura 11. Conexionado de los dispositivos

La salida T/R del Generador/Receptor de pulsos se conecta directamente al transductor seleccionado, tanto V392 como V320 de Panametrics. Por este canal se transmitirá un pulso y se recibirán los ecos tras su propagación por el material a estudio.

Desde la parte trasera del Generador/Receptor sale una vía para el atenuador desde RFout, v una señal de sincronismo para el puerto TRG del NI PXI-1031DC desde S/NC Out. Del atenuador sale la señal hasta la entrada del NI PXI, desde donde se pasará la información hasta el ordenador del laboratorio.

Del atenuador también sacamos otra señal para poder visualizarla en el osciloscopio.

Desde el software del ordenador se da la información al Generador/Receptor de pulsos de los datos necesarios para generar los pulsos a través del transductor y posteriormente capturar los ecos producidos por los cambios de medio en el material a estudio.

## **7. Desarrollo del software para el procesado e interpretación de las señales obtenidas**

El objetivo principal de este trabajo, como ya se ha indicado, es la creación de un interfaz gráfico en lenguaje Matlab que permita realizar de forma sencilla el procesado de los datos capturados mediante la correlación cruzada.

A continuación se explicarán las diferentes partes de la interfaz gráfica, su arquitectura interna, y su utilización por parte del usuario.

## **7.1 Diseño de la interfaz**

Ante todo se ha buscado la simplicidad para el usuario de forma que su utilización no implique un coste de aprendizaje. Por ello, se ha seguido una lógica de interfaz cercana a la experiencia de usuario.

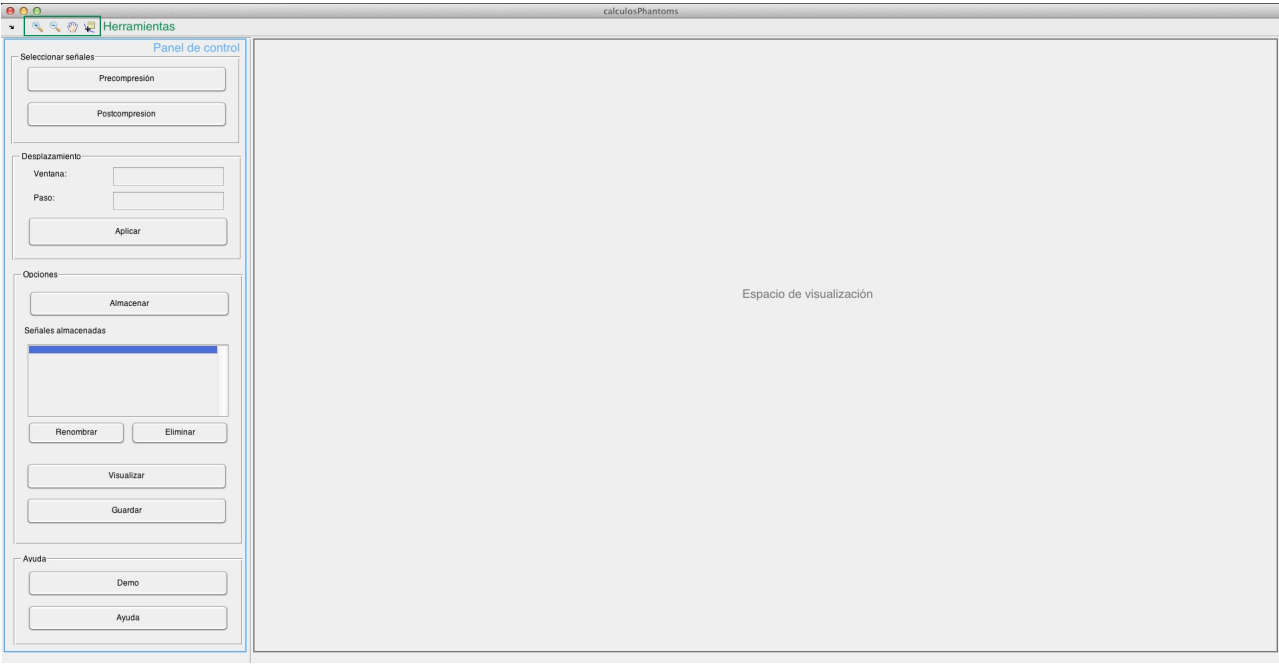

Figura 12. Interfaz principal del software desarrollado

En la figura 14 se representa la interfaz del software, donde se pueden ver 3 espacios diferenciados:

#### 7.1.1 La barra de herramientas.

En ella se encuentran cuatro herramientas de Matlab para utilizar en las gráficas y que en esta interfaz pueden ser útiles para el usuario.

#### 7.1.2 El panel de control.

Dentro de este panel se diferencian cuatro secciones: la selección de las señales, las operaciones que se pueden realizar, las opciones que se permiten, y por último una ayuda al usuario.

#### *7.1.2.1 Selección de las señales*

Para la obtención de la correlación cruzada necesaria para el tratamiento de los datos en elastografía se necesitan dos señales, una señal que se obtenga a partir del material sin comprimir y otra señal tras una pequeña compresión. Para ello se han situado dos botones para importar ambos tipos de señales.

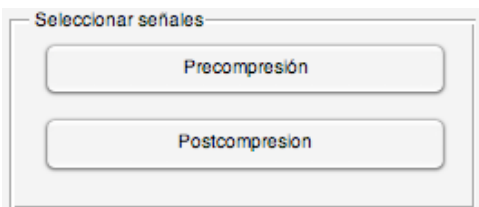

Figura 13. Botones para elegir los ficheros de las señales de pre y post-compresión

Estas señales podrán ser importadas al software desde donde el usuario las haya ubicado.

Por ejemplo, si el usuario desea incorporar una señal de pre-compresión realizaría los siguientes pasos:

Paso 1. Seleccionar la opción.

Paso 2. Seleccionar el archivo desde el directorio donde está ubicado.

Paso 3: El archivo estaría abierto en el software.

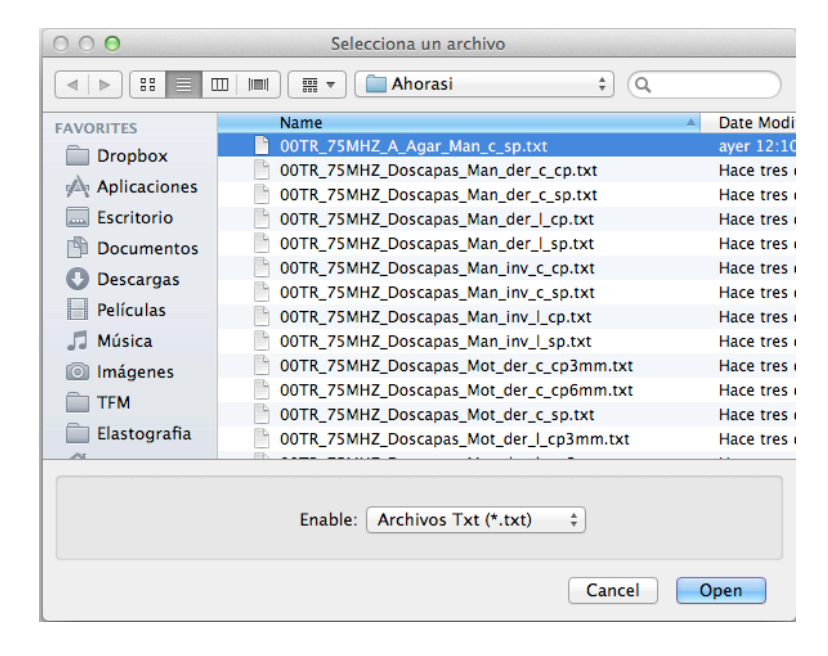

Figura 14. Ventana para buscar el archivo de texto a representar

Una vez abierto se mostraría esta señal en el Espacio de visualización (que se desarrollará en el apartado 6.1.3).

#### *7.1.2.2 Operaciones que se pueden efectuar con el software desarrollado*

#### - Desplazamiento.

Para la obtención de los desplazamientos se seguirá el procedimiento detallado en el apartado 3.3. Las señales de pre y post-compresión serán recorridas a través de una ventana de tamaño v con un paso de tamaño p en número de muestras. Ambos valores pueden ser determinados por el usuario. A cada señal enventanada se le aplicará la correlación cruzada obteniendo, de esta forma, un valor de desplazamiento y posición por cada ventana, para obtener al final, un vector desplazamiento.

El tamaño de ventana es muy importante para realizar un correcta correlación: Si la ventana tiene un valor pequeño, la dispersión que aparecerá en la gráfica final será mayor debido a que los tramos de señal que se comparan son tan pequeños que será difícil encontrar similitudes entre ellas. Por otra parte, un tamaño de ventana excesivo tampoco es necesario ya que se obtendría menos resolución en la gráfica donde se muestra la correlación de las señales. Se debe buscar un término medio en donde apenas exista dispersión y sí haya una buena resolución. Realizando pruebas con diferentes señales y frecuencia de transductor se ha comprobado que para frecuencias de 7,5MHz un valor adecuado de ventana es de 400 muestras y para 1MHz de 100 muestras como se verá más adelante.

El paso es el desplazamiento mínimo entre ventanas. Debe ser ajustado para que no se omita ningún tramo de las señales que van a ser tratadas, de forma que no se pierda información. Si el valor del desplazamiento aumenta se pierde resolución obteniéndose menos puntos en la gráfica de correlación. En cambio, si se disminuye se gana en resolución aunque el coste de procesado aumenta. Tras comprobar con varias señales y frecuencias de transductor se ha determinado que para frecuencia de 7,5MHz el tamaño de paso debe ser próximo a 40 muestras y para 1MHz de 10 muestras, como se expondrá en el apartado 8.2.

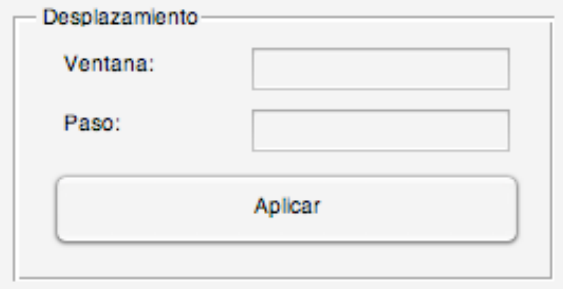

Figura 15. Campos editables para indicar la ventana y el paso en el desplazamiento

En el software desarrollado existe un campo donde introducir la ventana y el paso de desplazamiento (figura 17). El usuario debe introducir el valor de ventana y paso que desee. En el caso de no indicar ninguno y darle al botón de 'Aplicar' le aparecerá una ventana en donde se le indique que debe introducir unos valores para poder realizar el cálculo.

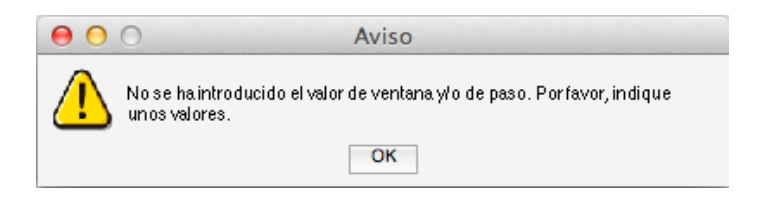

Figura 16. Aviso indicando que no se ha especificado el valor de la ventana y/o del paso

#### *7.1.2.3 Opciones del software desarrollado*

Las opciones que se han incluido en el software permiten realizar distintas acciones, como almacenar las señales de las correlaciones efectuadas en una carpeta, o distintas opciones de visualización de los resultados o de su almacenamiento.

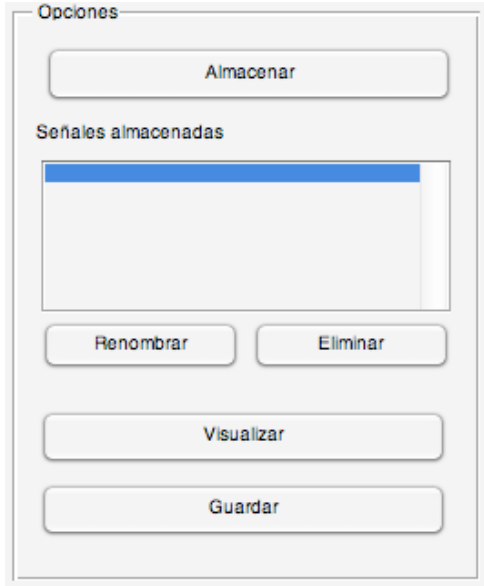

Figura 17. Opciones de almacenaje, renombrado, visualización y guardado

Las señales procesadas mediante correlación pueden ser guardadas en un lista para continuar realizando otras consultas en el programa. Por defecto se les asigna un nombre, pero puede ser renombrado. El botón de 'Eliminar' borra la entraa marcada en la lista.

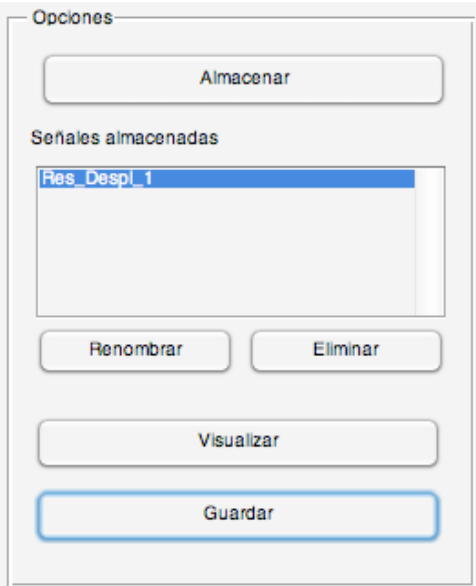

Figura 18. Opciones del software. Señal almacenada en la lista

Se pueden visualizar fuera de la interfaz las señales que se encuentra almacenadas en la lista. Para ello únicamente hay que seleccionarla en la lista y pulsar el botón 'Visualizar'. Se mostrará cada señal en una figura diferente.

El botón de 'Guardar' guarda la señal marcada en el tipo de archivo que elija el usuario entre formato JPG, PNG y FIG.

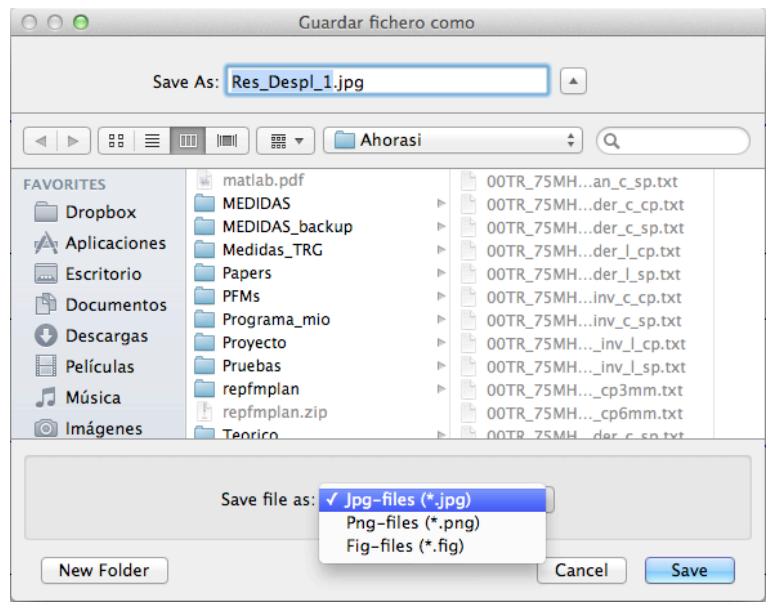

Figura 19. Ventana de guardado de la señal seleccionada

#### *7.1.2.4 Ayuda*

Este apartado se ha desarrollado para facilitar al usuario la compresión tanto del proceso de captura de datos y de la técnica elastográfica como del uso del programa diseñado.

El acceso a la ayuda relacionada con el proceso de captura de datos y de comprensión de la técnica elastográfica se realiza mediante el botón 'Demo'.

En esta simulación se ha diseñado un phantom en el que se propaga un ultrasonido (señal de pre-compresión). Posteriormente se realiza una compresión (mismo phantom pero con menos anchura de las capas) y se propaga de nuevo el ultrasonido. Con los datos que obtenemos en el transductor tras recorrer el ultrasonido el phantom en ambos casos, se realiza la correlación cruzada de ambas señales y se muestran los máximos de correlación obtenidos. La señal ultrasónica es una señal de ejemplo, no es una señal real, pero sirve para mostrar el proceso seguido en este trabajo.

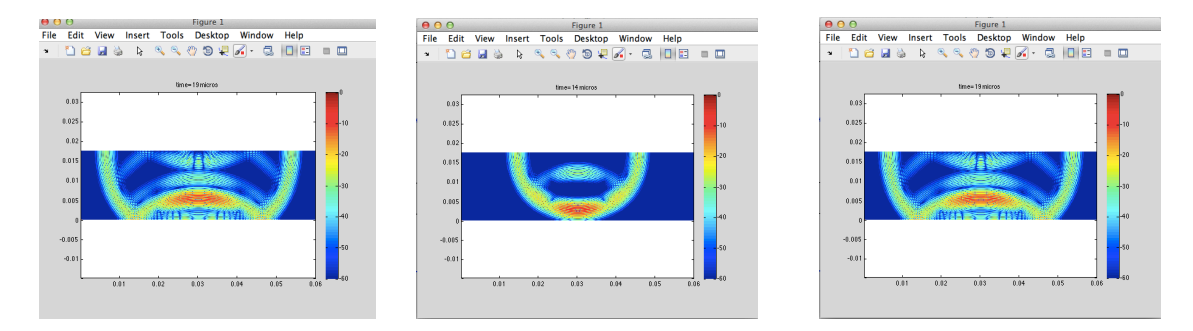

Figuras 20, 21 y 22. Señales de pre-compresión

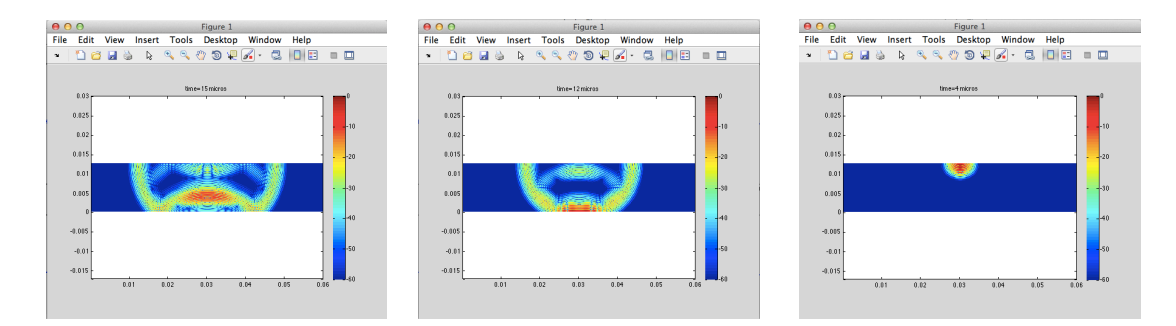

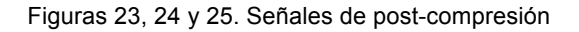

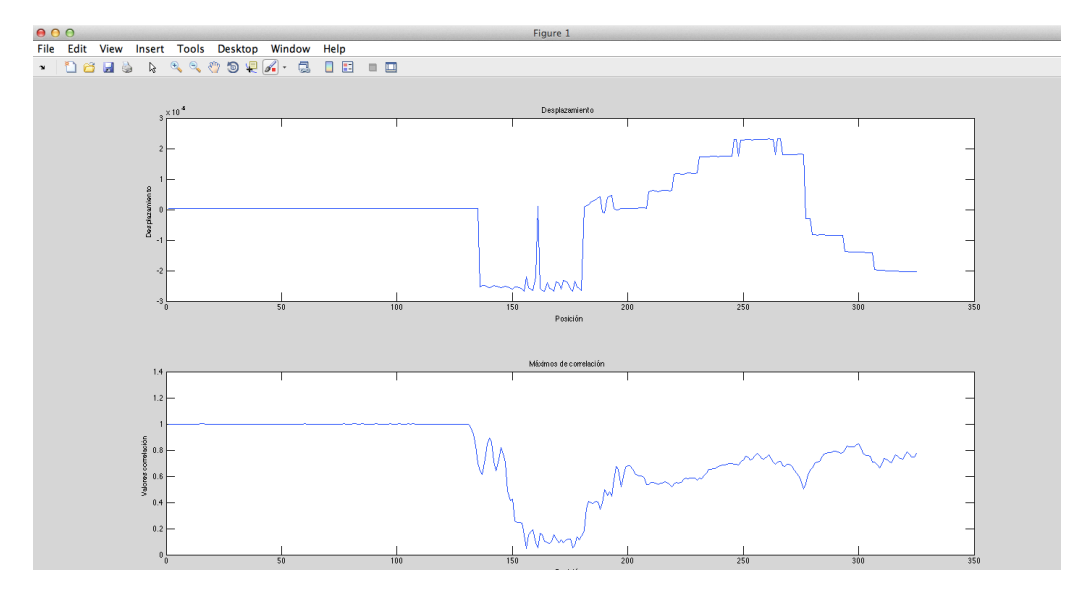

Figura 26. Señal de máximos de correlación

En la figura 26 se encuentra el resultado de la correlación cruzada de la simulación. En la primera gráfica se representan los valores del desplazamiento acumulado. Estos valores forman unos escalones. Cada uno de ellos identifica un eco recibido. En la segunda gráfica se muestran los valores máximos de correlación. Representan el grado de coincidencia de la señal, siendo 1 idénticas las señales de pre y post-compresión y 0 menor similitud.

Por otra parte, el acceso a la ayuda del programa diseñado se encuentra el botón 'Ayuda', donde se puede encontrar qué realiza cada elemento de la interfaz.

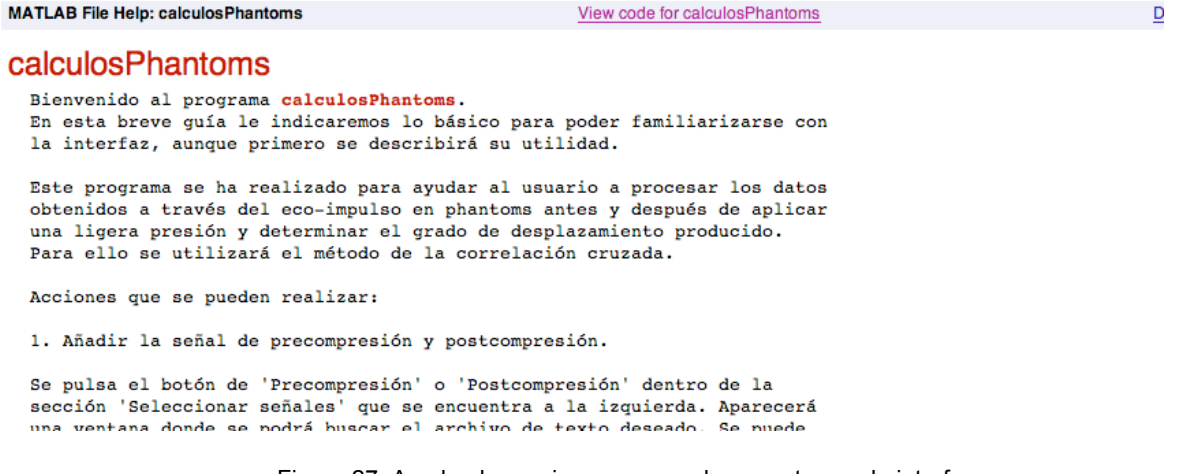

#### 7.1.3 Espacio de visualización

En este espacio se representan las señales capturadas y la señal resultante tras el proceso de correlación.

Tras seleccionar las señales de precompresión y de postcompresión se activarán automáticamente las gráficas. Se puede ver un ejemplo de este espacio en la figura 28.

En primer lugar se observan en las dos primeras gráficas las señales temporales sin y con compresión sobre el phantom. En la tercera gráfica se observa el resultado obtenido tras el proceso de la correlación cruzada. Interpretándola se puede obtener el desplazamiento. Así, en esta tercera gráfica se puede localizar el primer eco en la muestra 1700, en la primera gráfica en la 1742 y en la 1657 muestra en la segunda. Mientras que el segundo eco en la gráfica 3 se encuentra en la muestra 3401, en la primera en la 3469 y en la segunda sobre la muestra 3307. El segundo eco es más difícil de visualizar por los muchos picos que aparecen debidos al ruido de ambas señales. En este caso un tamaño de ventana y de paso mayores favorecería la visualización. Sobre la elección de un tamaño de ventana y de paso adecuados está dedicado el apartado 7.2.

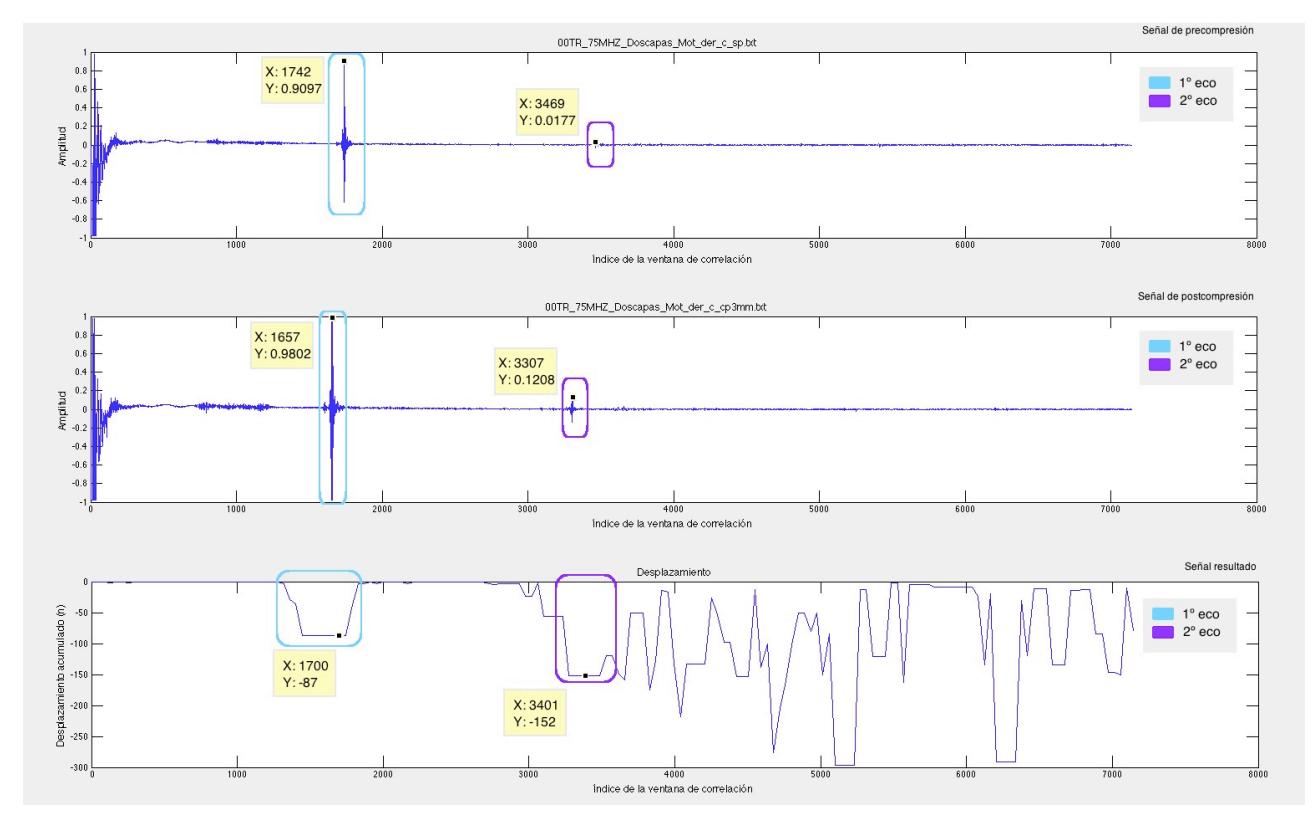

Figura 28. Espacio de visualización tras realizar el procesado de los datos

### **7.2 Diagrama de caso de uso**

Los diagramas de caso de uso se utilizan para documentar el comportamiento de un programa desde el punto de vista del usuario, representando las funciones que se pueden ejecutar. La ventaja principal que tienen es su facilidad de interpretación, haciéndolos especialmente útiles en la comunicación con el usuario.

El diagrama de caso de uso de este proyecto se muestra en la figura 29.

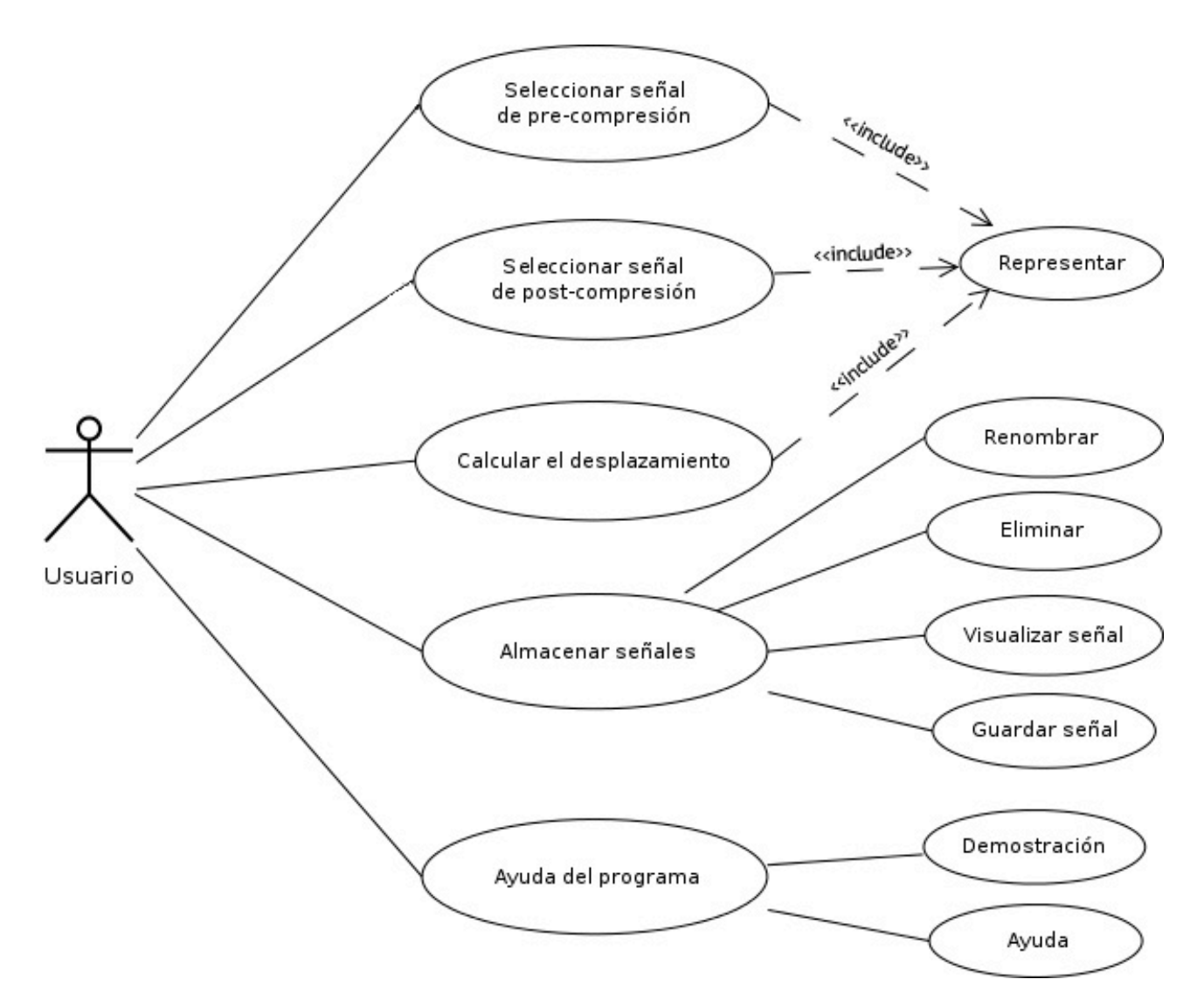

Figura 29. Diagrama de casos de uso del programa creado

A continuación se explican brevemente los diferentes elementos del diagrama:

- Las elipses son los casos de uso que puede realizar el usuario en este programa.

- La relación *include* especifica el comportamiento común de tres casos de uso.

### **7.3 Esquema del código del programa**

El programa creado ha sido estructurado en funciones, en las que cada una de ellas realiza una tarea bien definida. Para una mayor comprensión por parte del usuario, se describe brevemente la tarea que realiza cada función.

#### 7.3.1 Función 'pbPrecompresion'

Esta función se lanza tras ser pulsado el botón 'Precompresión'. Al pulsarlo se abre una nueva ventana donde se permite elegir al usuario el fichero de la señal elegida. Puede ser buscado en cualquier carpeta de la que consta el sistema.

Al ser elegido se lee la señal y se representa en el eje destinado para ella en el espacio de visualización. Además se añade un título a la gráfica para una mayor identificación. Este nombre es el nombre del fichero.

#### 7.3.2 Función 'pbPostcompresion'

Esta función realiza la misma funcionalidad que la predecesora, sustituyendo el botón pulsado, que pasa a ser el botón 'Postcompresión'. El eje de representación se sitúa en el espacio de representación debajo de la señal de precompresión.

#### 7.3.3 Función 'pbAplicar'

Lo primero que se realiza en esta función es comprobar los campos de ventana y paso. Si ambos no han sido marcados se muestra un aviso solicitando al usuario que los rellene, ya que sin ellos no es posible realizar la operación de correlación cruzada entre señales.

Cuando ya se hayan introducido ambos parámetros se llama a la función *profDespl* que será la encargada de hacer el cálculo de la correlación. A esta función se le dan los datos de la señal de precompresión, los datos de la señal de postcompresión, el tamaño de las señales y los valores de la ventana y el paso introducido por el usuario como parámetros de entrada. Esta función devolverá ya el resultado procesado. Para finalizar, la función pbAplicar muestra la señal obtenida del desplazamiento en el tercer eje.

#### 7.3.4 Función 'profDespl'

Esta función es la más importante ya que es la responsable de la realización de la correlación cruzada.

Como se ha indicado en el apartado anterior, esta función tiene los datos de la señal de pre y postcompresión, el tamaño de las señales y los valores ventana y de paso como parámetros de entrada. Y como parámetro de salida la matriz de desplazamiento.

El cálculo del desplazamiento se realiza recorriendo ambas señales y correlacionando las muestras de la ventana indicada. El número de muestras entre ventanas es el valor del paso.

#### 7.3.5 Función 'pbAlmacenarRes'

Esta función se utiliza para el almacenamiento de ficheros. Se activa pulsando el botón 'Almacenar'. Una vez pulsado, la señal representada del desplazamiento (tercer gráfica) se almacena en la lista. El nombre con el que se almacena sigue el formato 'Res\_Despl\_' más un número. Parte de 1 y va aumentando cada vez que se almacena una señal.

#### 7.3.6 Función 'pbRenombrar'

Esta función sirve para renombrar cualquier señal que se haya almacenado en la lista. Para ello, se marca el archivo que se desea renombrar y se pulsa el botón 'Renombrar'. Una vez pulsado aparece una nueva ventana en la que aparece un campo para poder introducir el nuevo nombre. Tras pulsar el botón de 'Aceptar' el cambio se hace inmediato en la lista, manteniendo su posición.

#### 6.3.7 Función 'pbEliminarSenal'

Esta función permite eliminar una señal ya almacenada en la lista. El usuario debe marcar la señal que quiera borrar. Una vez seleccionada únicamente debe pulsar el botón 'Eliminar'.

#### 6.3.8 Función 'pbVisualizar'

Todas las señales almacenadas en la lista pueden ser representadas en una nueva figura. Pulsando el botón 'Visualizar', la señal marcada de la lista aparecerá representada.

#### 6.3.9 Función 'pbGuardar'

Se pueden guardar las señales de la lista. Esta función permite guardarlas en tres formatos: JPG, PNG y FIG. Al pulsar el botón 'Guardar' al usuario le sale una ventana en la que puede seleccionar la carpeta donde quiere guardar la señal.

#### 6.3.10 Función 'pbDemo'

Esta función llama a la función elastograma\_fdtd.

#### 6.3.11 Función 'elastograma\_fdtd'

Se trata de una simulación en la que el usuario puede ver como se desplaza un impulso ultrasónico sobre un phantom. Se visualizará primero como se desplaza en un phantom sin ninguna compresión, y posteriormente por uno ligeramente comprimido.

#### 6.3.12 Función 'phantoms\_fdtd'

Esta función es la que calcula cual es el comportamiento del ultrasonido a medida que pasa por el phantom en ambos casos, sin y con compresión.

Para realizar la simulación, se han definido las características del medio, la densidad de los phantoms y su módulo de compresibilidad.

Tras simular el paso temporal se muestran los máximos de correlación obtenidos.

#### 6.3.13 Función 'pbAyuda'

En esta función se llama a la documentación creada con la información básica del manejo de la interfaz gráfica por si el usuario tuviera alguna duda.

Para facilitar la comprensión del programa se ha esquematizado el funcionamiento de cada función en la figura 32.

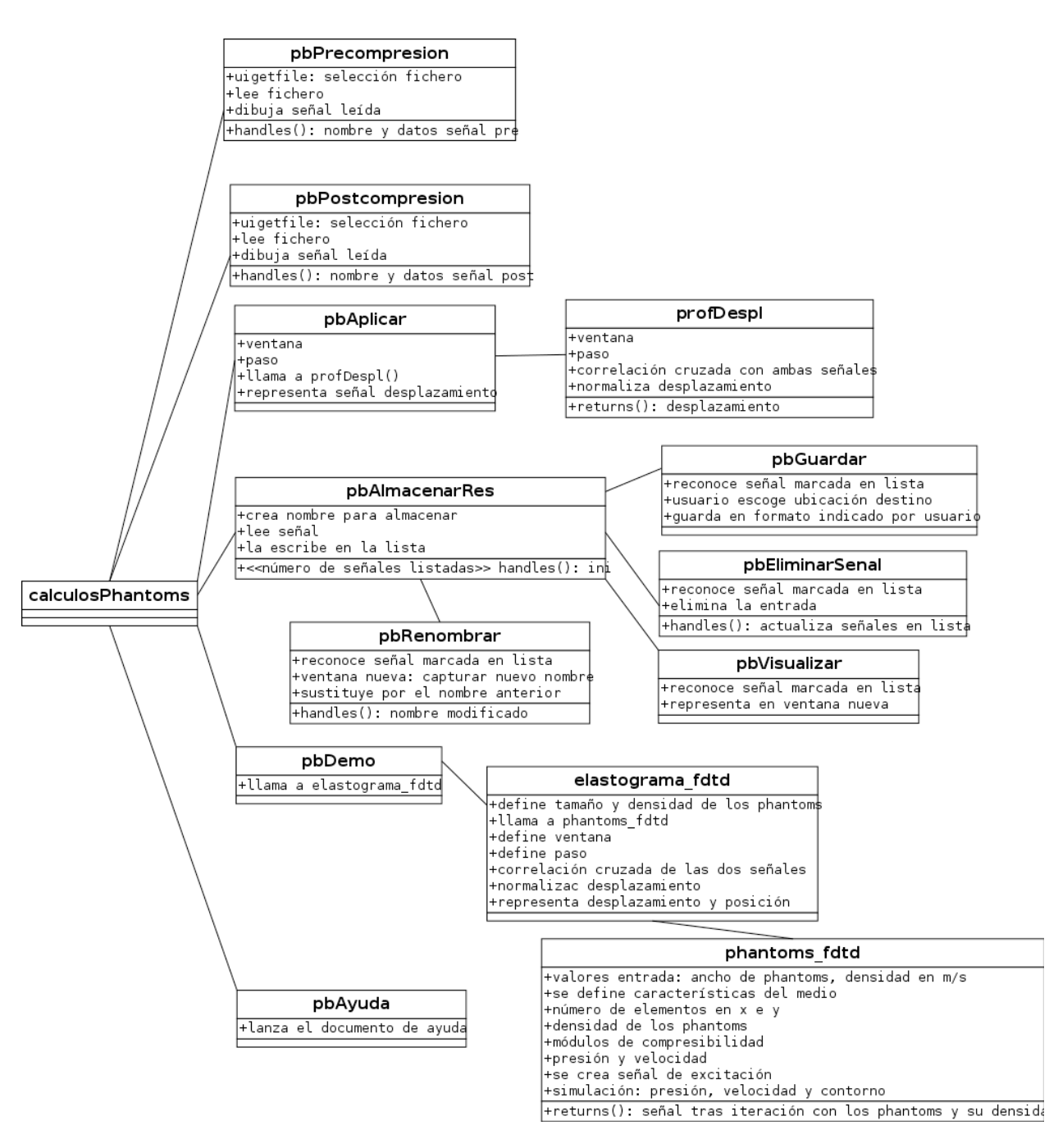

Figura 30. Estructura del programa

## **8. Resultados**

Se ha comprobado el funcionamiento del software diseñado realizando diferentes pruebas con las señales de los phantoms creados. Hay varios resultados a resaltar de este trabajo.

## **8.1 Comprobación del desplazamiento**

Para comprobar el funcionamiento del software en el cálculo del desplazamiento se han tomado experimentalmente datos de las respuestas de los phantoms a diferentes presiones y con dos transductores, uno de 7,5 MHZ y otro de 1 MHz.

#### 8.1.1 Comprobación 1.

Se ha utilizado el phantom tipo A (tres capas del mismo grosor – 1.8 cm), agarre manual, con agar y transductor de 7,5 MHz.

En la siguiente figura se muestran los patrones de las señales de pre y postcompresión y la del desplazamiento calculado visualizados en el software desarrollado.

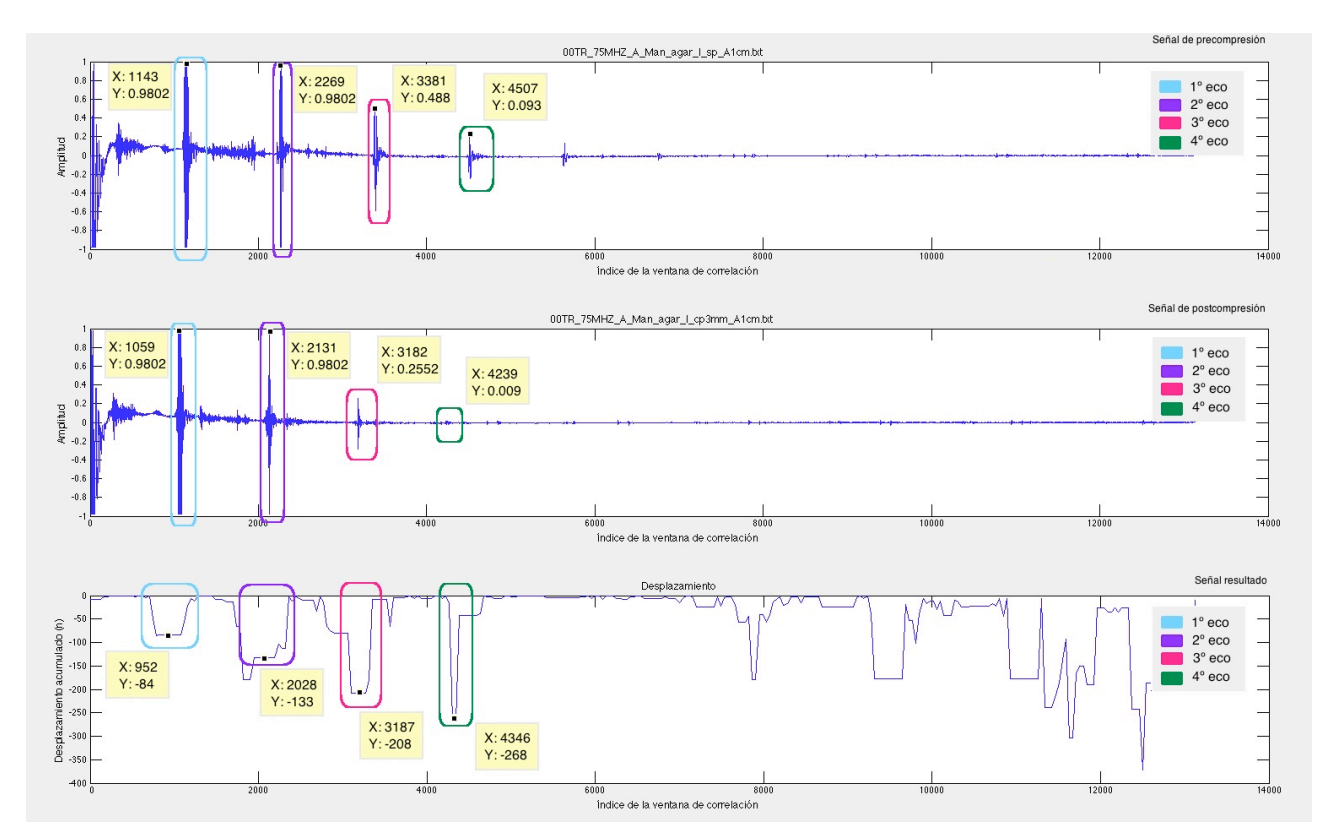

Figura 31. Gráficas obtenidas mediante el software desarrollado y utilizadas para comparar el buen funcionamiento del programa. Ejemplo 1.

Se han identificado los 4 ecos en cada una de las gráficas representadas de la figura 31. La posición donde aparecen se muestra tanto en la figura como en la tabla 1.

| $No$ eco       | <b>Pre</b><br>[muestras] | <b>Post</b><br>[muestras] | <b>Desplazamiento</b> |
|----------------|--------------------------|---------------------------|-----------------------|
|                | 1143                     | 1059                      | $-84$                 |
| $\overline{2}$ | 2269                     | 2131                      | $-133$                |
| 3              | 3381                     | 3182                      | $-208$                |
| 4              | 4507                     | 4239                      | $-268$                |

Tabla 1. Muestras de pre y postcompresión, y del desplazamiento calculado

En las columnas 2 y 3 se indica el número de muestra donde aparece el eco (valor en el eje horizontal de las gráficas 1 y 2 de la figura 32). En la tercera columna aparece el valor del desplazamiento de cada eco obtenido a partir de la gráfica 3 de la figura 31. Para comprobar si el desplazamiento es correcto se calcula la diferencia de muestras que hay entre los ecos de pre y post-compresión de cada caso. Esta diferencia se muestra en la primera columna de la tabla 2 ('Manual'). Los valores de la columna 'Desplazamiento' son los desplazamientos de cada eco (gráfica 3 de la figura 31). Se calcula la diferencia de ambas columna, mostrando el resultado en la última columna ('Diferencia').

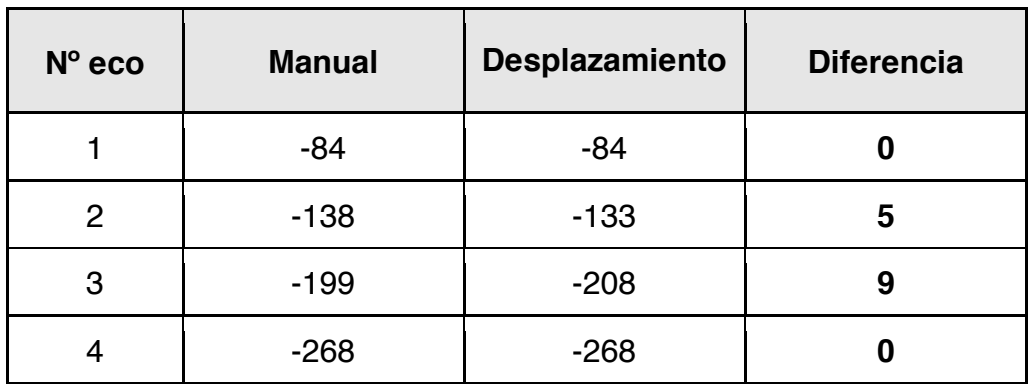

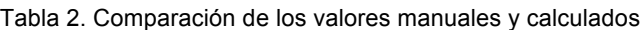

#### 8.1.2 Comprobación 2.

Se ha utilizado el phantom tipo F (una capa de 6 cm con un globo a 4 cm del transductor), agarre con motor, sin agar y transductor de 7,5 MHz.

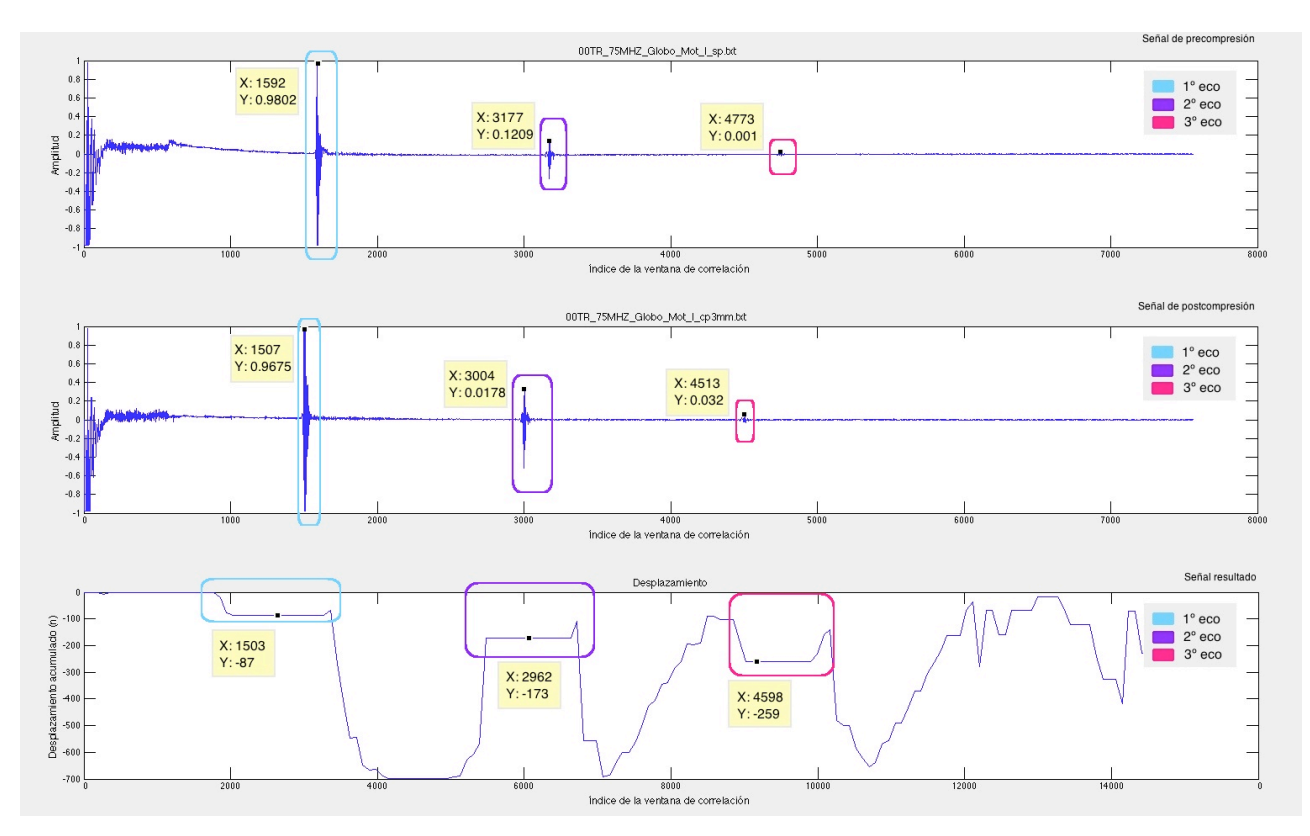

Figura 32. Desplazamiento del ejemplo 2.

Los valores de picos de las señales de pre y post compresión y el valor del desplazamiento calculado son los siguientes:

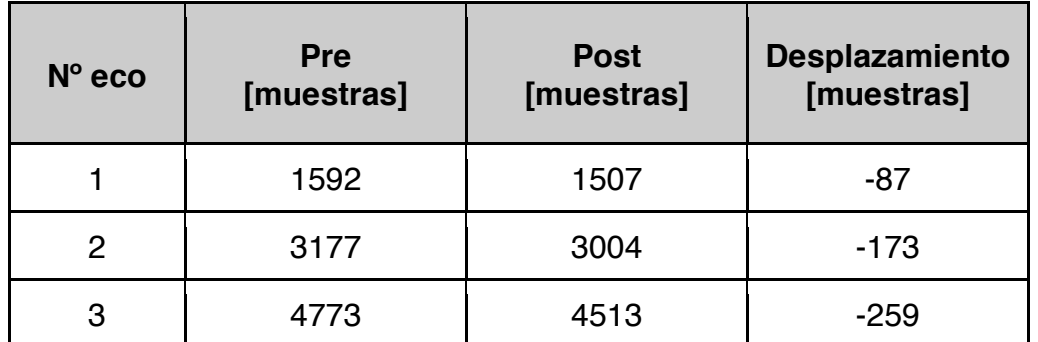

Tabla 3. Muestras de pre y postcompresión, y del desplazamiento calculado

La diferencia de los valores manuales y calculados son los siguientes:

| $No$ eco | <b>Manual</b> | Desplazamiento | <b>Diferencia</b> |
|----------|---------------|----------------|-------------------|
|          | $-85$         | -87            |                   |
| 2        | $-173$        | $-173$         |                   |
| 3        | $-260$        | $-259$         |                   |

Tabla 4. Comparación de los valores manuales y calculados

#### 8.1.3 Comprobación 3.

Se ha utilizado el phantom tipo C (tres capas, una de 4 cm, otra de 2,5 y la tercera de 1,5 cm), agarre con motor, sin agar y transductor de 1 MHz.

El desplazamiento calculado para este ejemplo es:

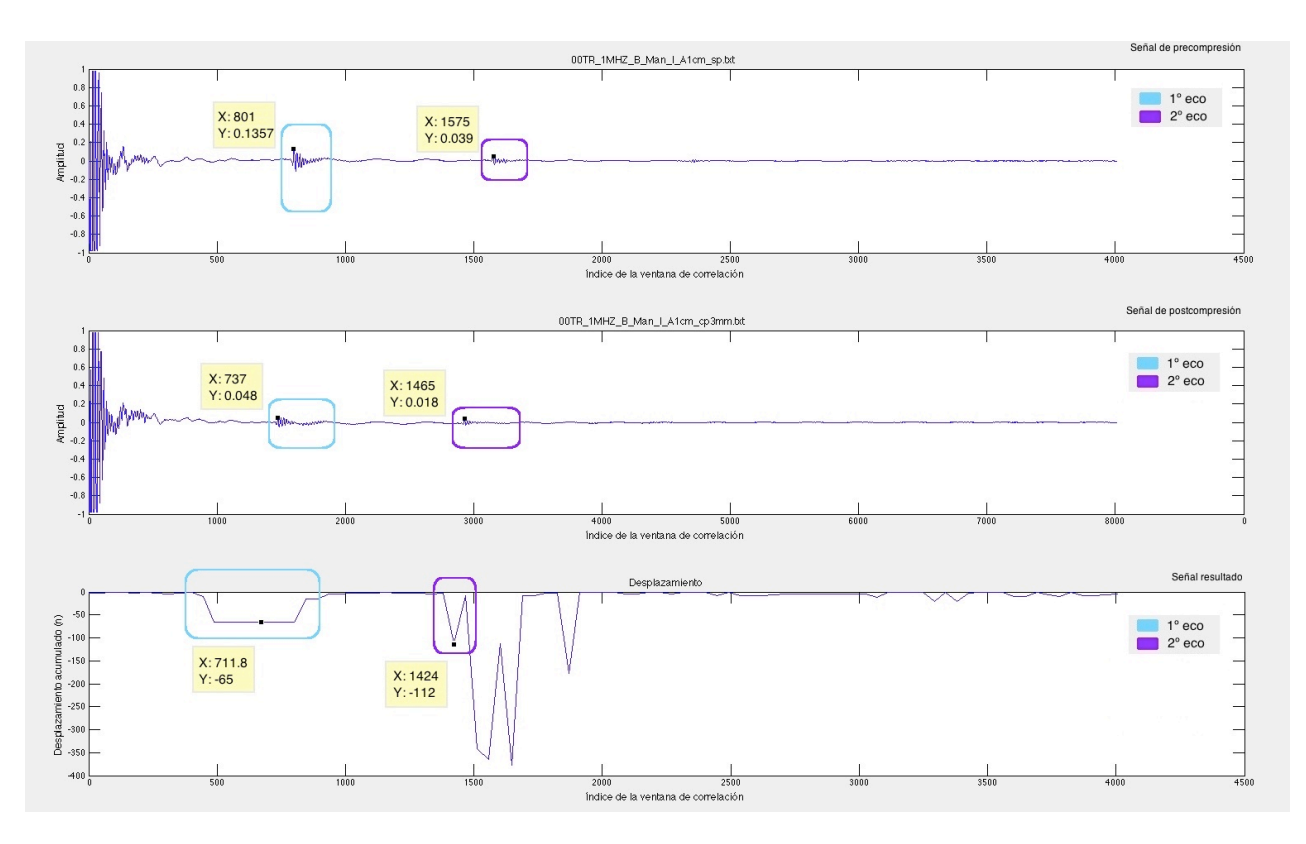

Figura 33. Desplazamiento del ejemplo 3

Los valores de picos de las señales de pre y post compresión y el valor del desplazamiento calculado son los siguientes:

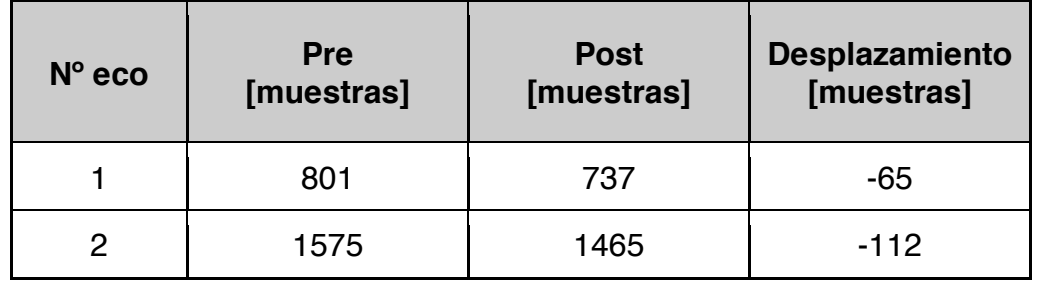

Tabla 5. Muestras de pre y postcompresión, y del desplazamiento calculado

La diferencia de los valores manuales y calculados son los siguientes:

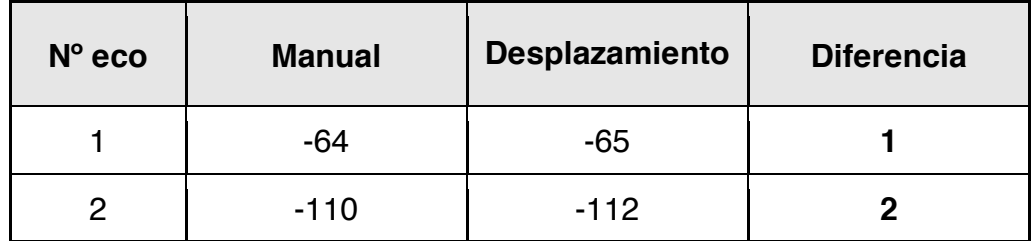

Tabla 6. Comparación de los valores manuales y calculados

Como conclusión de este apartado se puede afirmar que las mayores diferencias en el cálculo de los desplazamientos de forma manual o mediante el software desarrollado obtenidas en los tres ejemplos descritos son las siguientes:

| Tipo de medida                      | <b>Mayor diferencia</b><br>[muestras] |  |
|-------------------------------------|---------------------------------------|--|
| Comprobación 1.<br>Manual - 7,5 MHz |                                       |  |
| Comprobación 2.<br>Motor - 7,5 MHz  | 2                                     |  |
| Comprobación 3.<br>Manual - 1 MHz   | 2                                     |  |

Tabla 7. Mayores diferencias obtenidas en los tres ejemplos mostrados

La mayor diferencia de desplazamiento obtenida aparece en el primer caso, en la medida manual con el transductor de 7,5 MHz. Se corresponde con el tercer eco y con una diferencia de 9 muestras. Aún así la diferencia obtenida no es alta, siendo únicamente de 9 muestras a una frecuencia de muestreo de 21,33 MHz. Esta diferencia probablemente se deba a un ligero fallo en la medida ya que al estar sujeto el transductor con la mano el grado de incidencia y la presión ejercida no son uniformes.

A la vista de los resultados obtenidos damos por bueno el funcionamiento del software desarrollado en cuanto a la obtención de la señal desplazamiento.

## **8.2 Comprobación del tamaño de ventana y paso**

En el apartado 5.1.2.2 se indicaba que, para la obtención de medidas de ultrasonidos para elastografía, y según pruebas realizadas, un valor adecuado de tamaño de ventana era de 400 muestras para un transductor de 7,5 MHz y de 100 muestras para uno de 1 MHz . Además, se indicaba que un valor recomendable de paso era de 40 pasos para el transductor de 7,5 MHz y de 10 pasos para el de 1 MHz. En este apartado se explica cómo se ha llegado a esa conclusión utilizando el software desarrollado. Para obtener estos rangos de valores se han realizado pruebas con diferentes configuraciones experimentales.

### 8.2.1 Transductor de 7,5 MHz

Para este primer estudio se utiliza el phantom tipo D (dos capas sin agar) con el transductor de 7,5 MHz sujeto por el brazo robótico.

Como se ha indicado, es necesario visualizar los ecos producidos de forma clara, por ello el objetivo es hallar un rango de valores óptimo de ventana y de paso. Se deben ajustar ambos tamaños para que no haya defecto ni exceso de información que ensucie el espectro de desplazamiento y dificulte la identificación.

Las dos señales a correlacionar, obtenidas con el sistema experimental descrito, son las siguientes:

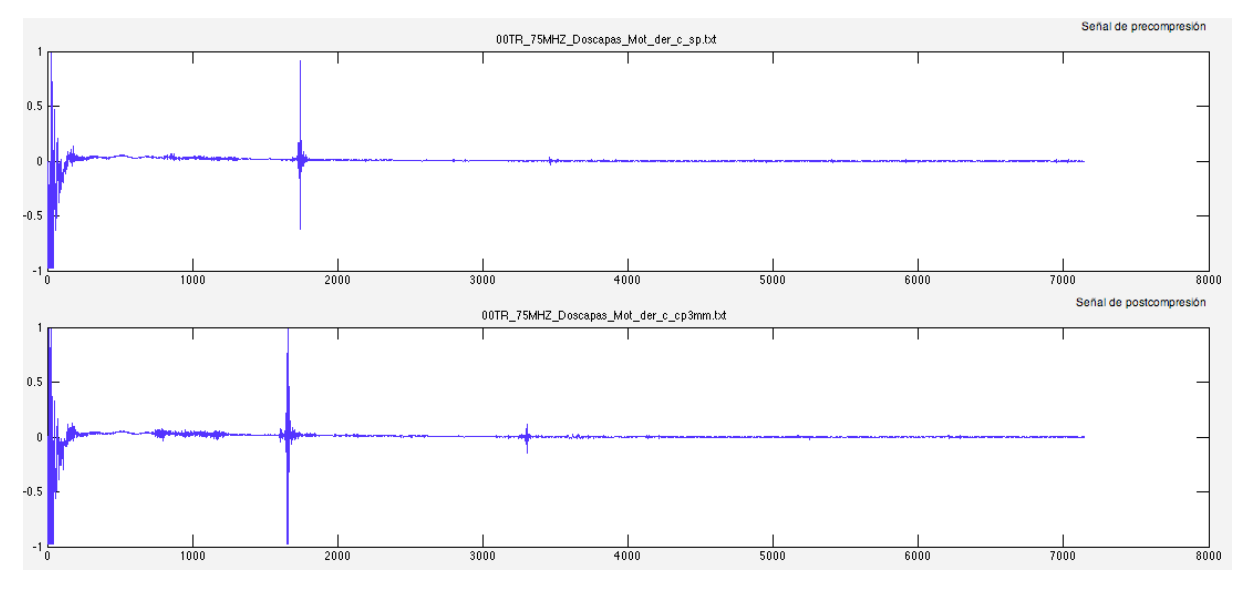

Figura 34. Señal de pre-compresión y post-compresión

Para encontrar el rango de valores óptimo para la ventana y el paso, se representan tres casos, aumentando paulatinamente el valor de la ventana y el paso.

Para una ventana de 100 y paso de 20 el desplazamiento resultante es:

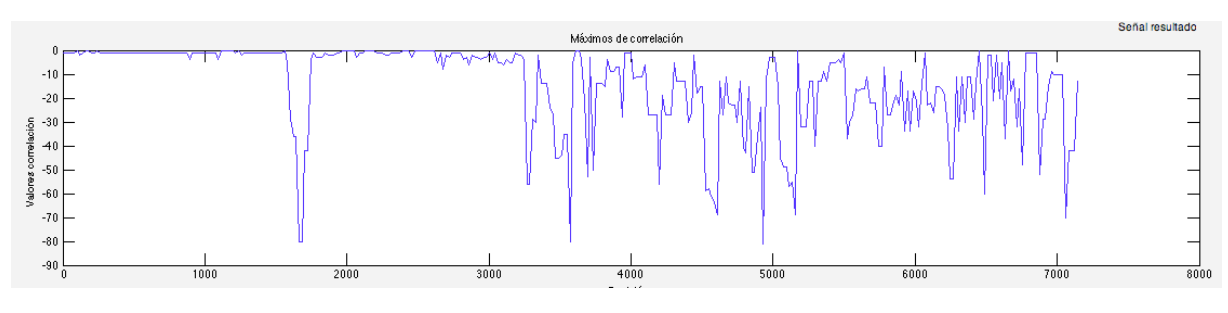

Figura 35. Ventana de 100 muestras y paso de 20

#### Para una ventana de 400 y paso de 40 el resultado es:

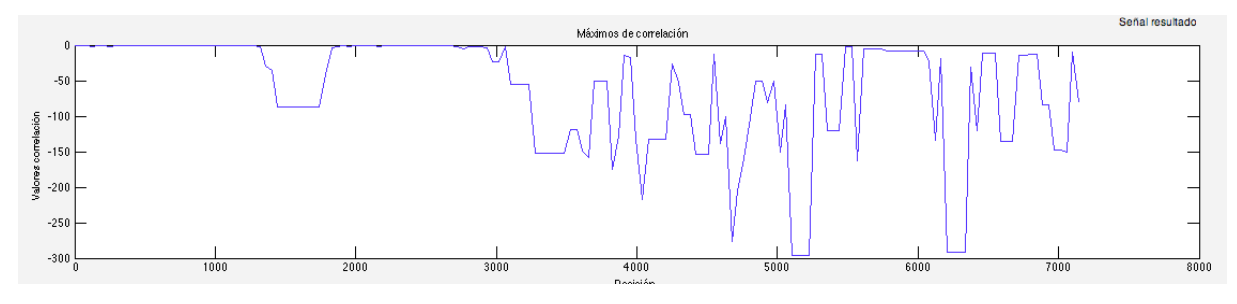

Figura 36. Ventana de 400 muestras y paso de 40

Para una ventana de 1000 y paso de 50 el resultado es:

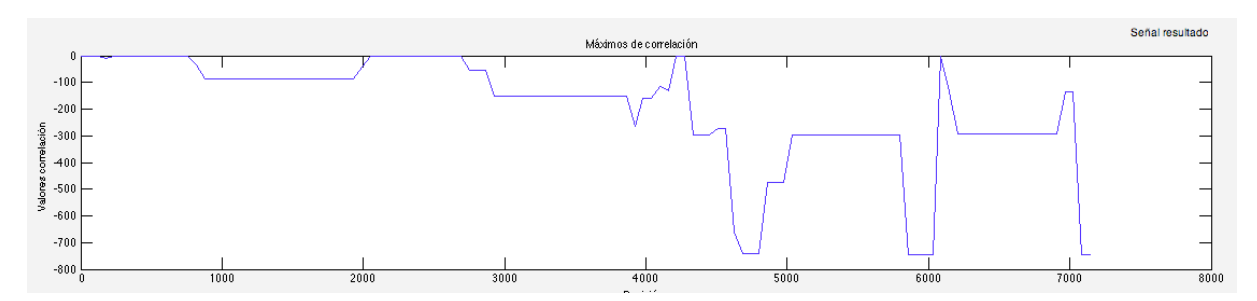

Figura 37. Ventana de 1000 muestras y paso de 50 muestras

Se puede comprobar como una disminución de la ventana y del paso implica que aparecen más picos en el espectro de desplazamiento. Por ejemplo, visualizando únicamente la figura 35 es bastante difícil saber con exactitud cuáles son los verdaderos ecos debido al gran número de picos con valores de correlación similares.

En el espectro de desplazamientos de la figura 36 se observa una variación considerable con respecto a la gráfica de la figura 35. El número de picos ha descendido notablemente siendo además más anchos. Esto implica una mejor detección de la posición de los verdaderos ecos.

Con una ventana de 1000 muestras y un paso de 50 muestras las variaciones en el espectro son menores, simplificando la señal. El número de picos ha disminuido considerablemente respecto a los de la figura 36, aportando menos información. Al ser tan anchos puede ocurrir que dos ecos puedan ser mostrados como uno único, que es lo que nos paso en este ejemplo.

La altura de los picos, como ya se ha comentado, informa sobre el desplazamiento producido entre las dos señales en estudio, y en los tres casos anteriores tiene valores diferentes para cada eco.

El valor del desplazamiento para cada ventana-paso mostrado en las figuras 35-36-37, dan los valores numéricos mostrados en la tabla 8.

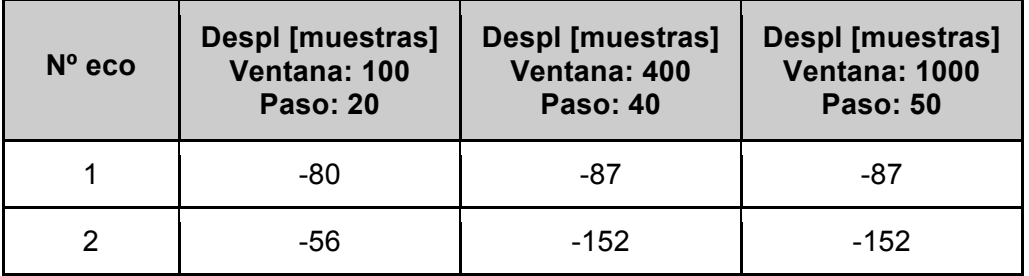

Tabla 8. Desplazamiento de varios valores de ventana-paso

Las posiciones de los ecos de la figura 34 se indican en la tabla 9, y también se calcula la diferencia de muestras de los ecos entre la señal de precompresión y postcompresión.

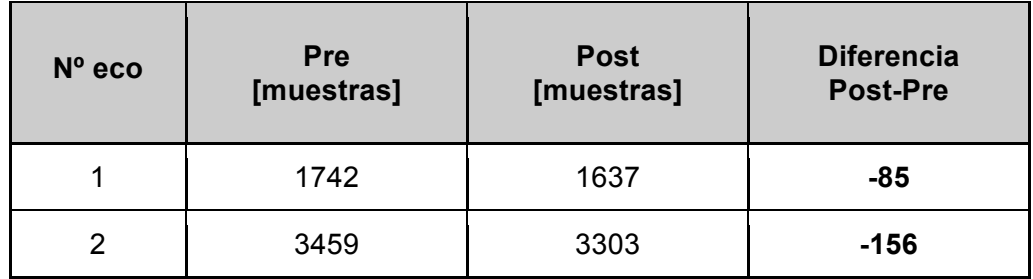

Tabla 9. Diferencia de muestras entre la señal pre y post-compresión

La diferencia entre los valores de diferencia de la tabla 9 y los valores de desplazamiento de la tabla 8 son los que se muestran en la siguiente tabla:

| <b>Despl</b><br><b>Dif</b> | Ventana: 100<br><b>Paso: 20</b> | Ventana: 400<br><b>Paso: 40</b> | <b>Ventana: 1000</b><br><b>Paso: 50</b> |
|----------------------------|---------------------------------|---------------------------------|-----------------------------------------|
| $-85$                      |                                 |                                 |                                         |
| $-156$                     | 100                             |                                 |                                         |

Tabla 10. Comparación entre los valores de diferencia y de desplazamiento

Los valores más pequeños de la tabla 10 indican una mejor aproximación a los valores de la tabla 9, que son los valores que se ha tomado de referencia. Por tanto, se descartaría la ventana de 100 muestras con paso de 20 muestras. Los proporcionados por la ventana de 400 muestras y los de la ventana de 1000 muestras tienen una diferencia pequeña, por lo que ambas serían válidas numéricamente. Hay que tener cuidado con la ventana de 1000 muestras ya que el ancho del desplazamiento es amplio pudiendo perdamos información de otros ecos muy próximos entre sí ya que se podría representar como un único escalón.

#### 8.2.2 Transductor de 1 MHz

Para obtener elvalor óptimo de vantna y paso utilizando el transductor de 1 MHz se ha elegido una señal sobre el phantom tipo B (tres capas, de 1,5 cm - 2,5 cm - 4 cm), sin agar y utilizando el brazo robótico.

Las dos señales a correlacionar obtenidas con el sistema experimental descrito, son las siguientes:

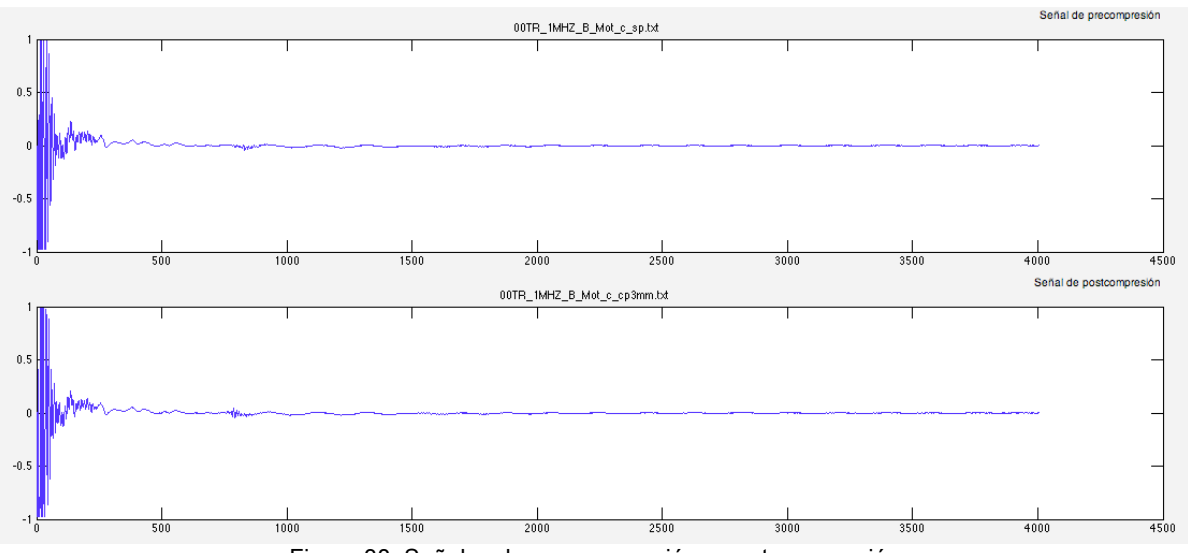

Figura 38. Señales de pre-compresión y post-compresión

Al igual que en el caso anterior, iremos aumentando el tamaño de la ventana y el número de pasos.

Para una ventana de 50 muestras y paso de 5 unidades la señal desplazamiento resultante es:

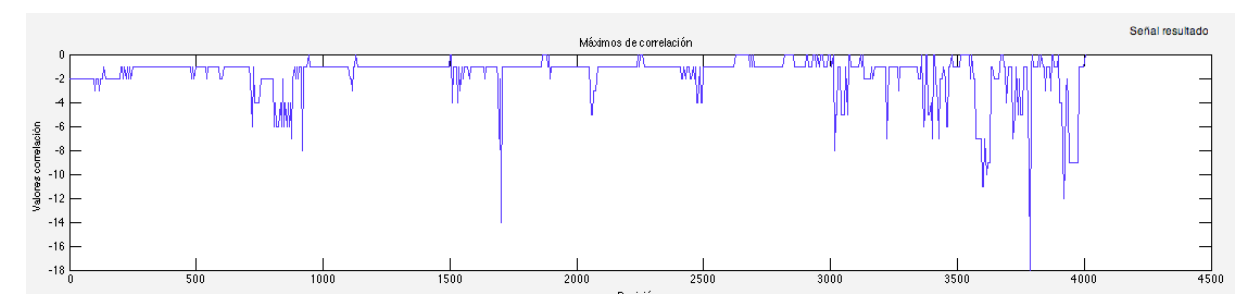

Figura 39. Ventana de 50 muestras y paso de 5 unidades

Para una ventana de 100 muestras y paso de 10 unidades la señal resultante es:

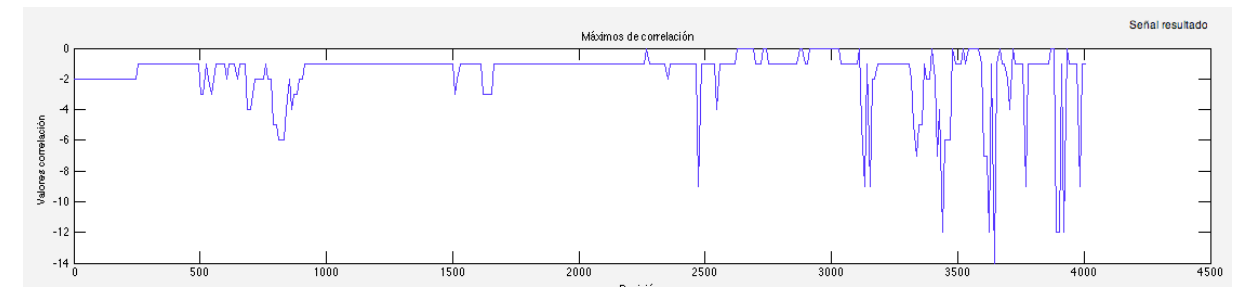

Figura 40. Ventana de 100 muestras y paso de 10 unidades

Para una ventana de 250 muestras y paso de 15 unidades la señal resultante es:

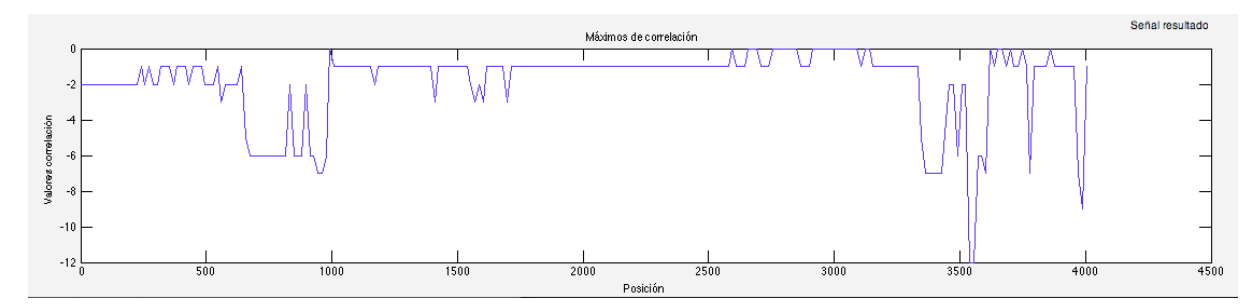

Figura 41. Ventana de 250 muestras y paso de 15 unidades

En este caso también sucede algo similar al caso del transductor de 7,5 MHz. En la figura 39 hay picos demasiado abruptos, muy unidos y estrechos obteniendo una imagen poco clara.

En la figura 40 el número de picos disminuye, y su anchura es, pudiendo observar mejor cuales son los ecos que nos interesan.

En el último caso, figura 41, es parecida a la figura 40 sin embargo hay información un poco menos clara debido al excesivo aumento en la anchura de los picos.

Con respecto a la variación del valor del desplazamiento para los diferentes valores de ventanapaso, ocurre lo mismo que para el ejemplo anterior.

Se puede concluir que un tamaño de muestras bajo, tanto para ventana como para paso, proporciona demasiada información en el valor del desplazamiento siendo complicado visualizar correctamente los ecos y su desplazamiento. En cambio, un valor alto puede provocar el efecto contrario y dar menos información de la necesaria. Se recomienda un rango de valores próximos a ventanas de 400 muestras y pasos de 40 muestras.

### **8.3 Detección de inserciones de material de distintas propiedades elásticas que el medio**

Como se ha explicado al principio de este trabajo, los tejidos no sanos tienen una elasticidad menor que los sanos siendo, por tanto, menos compresibles. En este apartado se ha utilizado la técnica elastográfica, mediante el uso de la correlación cruzada, para comprobar que se pueden detectar zonas de propiedades elásticas distintas en un phantom homogeneo. Para ello se han utilizado distintos phantoms.

En este apartado compararemos los desplazamientos que se producen en tres tipos distintos de phantoms mediante el proceso de correlación cruzada. En las figuras 42, 43 y 44 se observan señales de pre y post- compresión y el desplazamiento producido en: (i) phantom sin dispersores ni objetos (figura 42); (ii) phantom F con globo (figura 43) y (iii) Phantom E con zanahoria (figura 44).

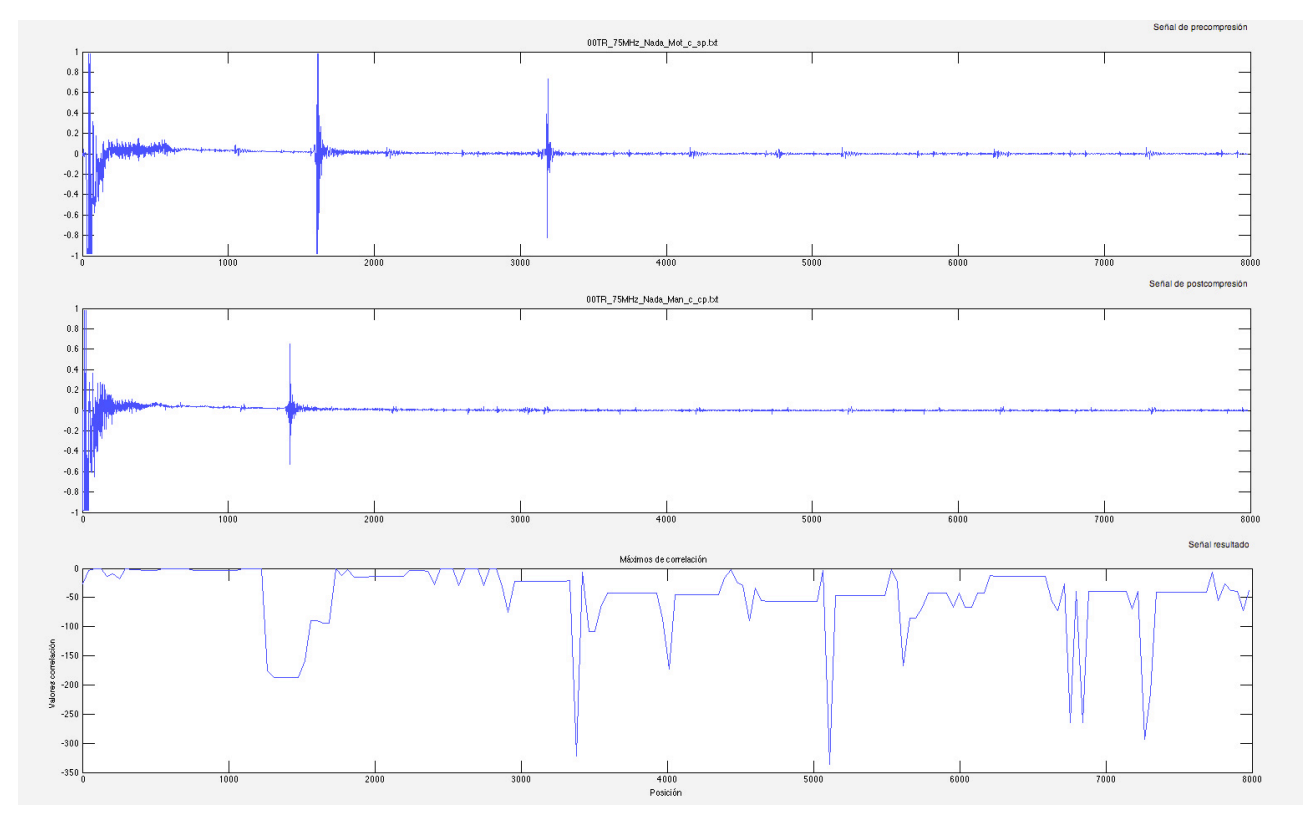

Figura 42. Desplazamiento de phantom sin dispersores ni objetos

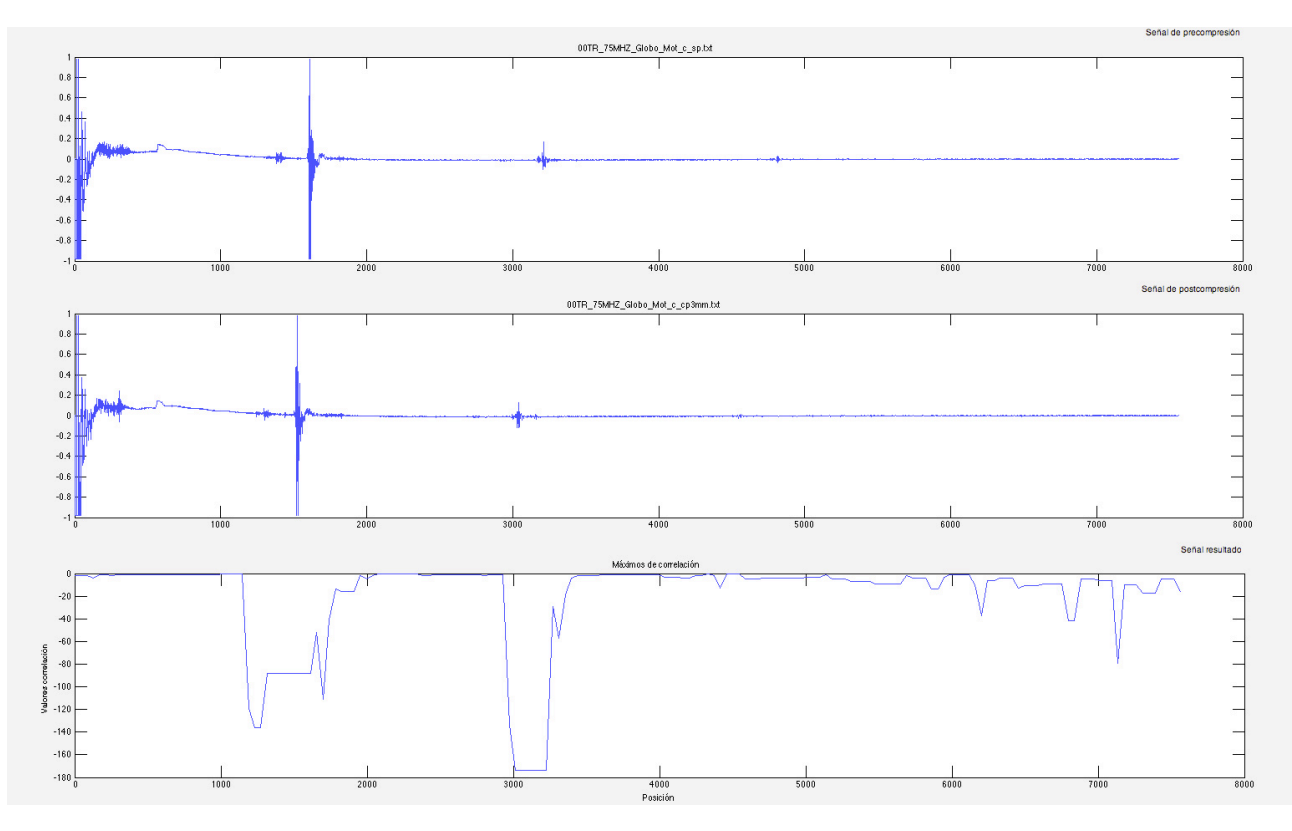

Figura 43. Desplazamiento de phantom tipo F

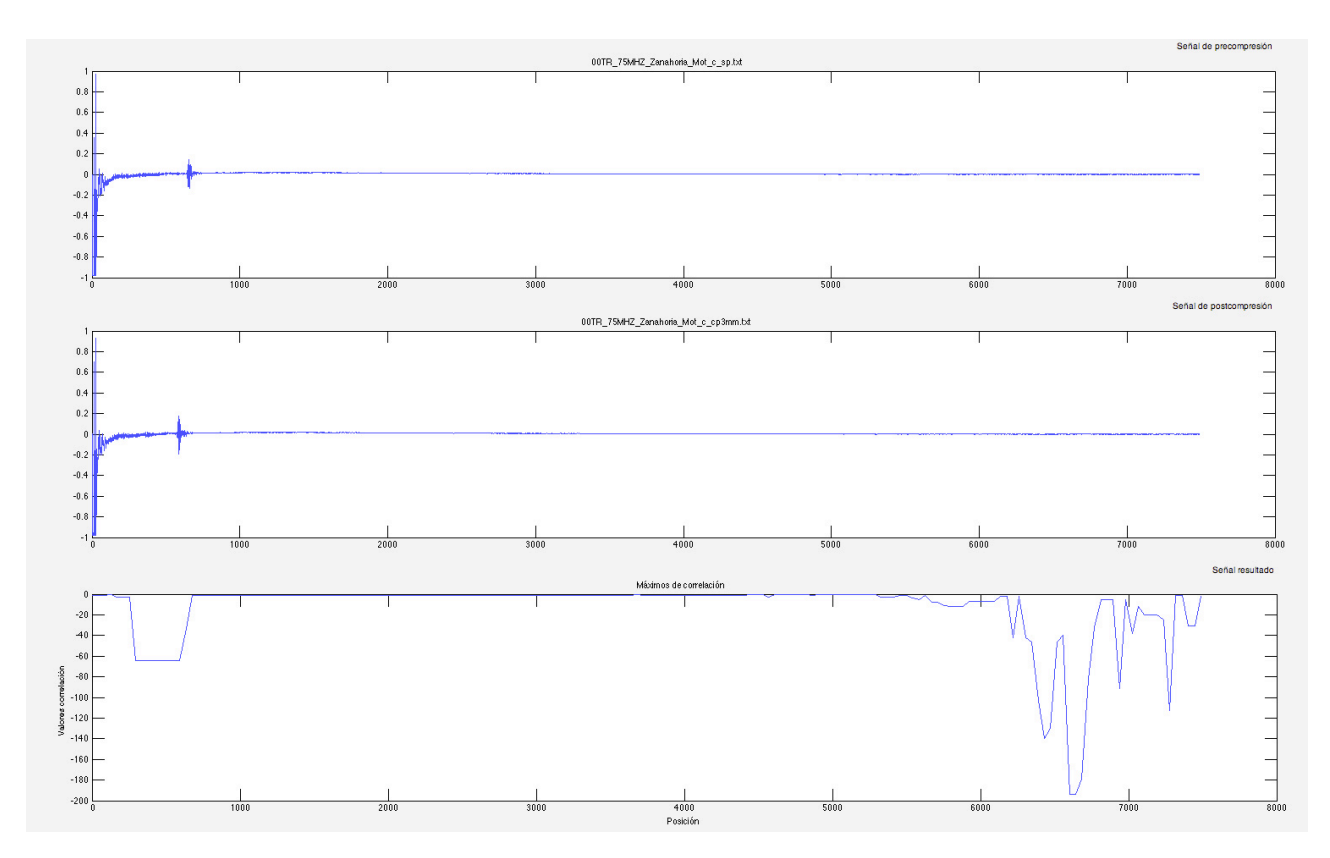

Figura 44. Desplazamiento de phantom tipo E

Numericamente se obtienen los siguientes valores de desplazamiento, tal como se han calculado anteriormente:

| <b>Despl</b><br>{muestras]<br>$No$ eco | Sin dispersores ni<br>objetos | Tipo $F - con$<br>globo | Tipo $E - con$<br>zanahoria |
|----------------------------------------|-------------------------------|-------------------------|-----------------------------|
|                                        | $-111$                        | $-88$                   | -64                         |
| ⌒                                      | $-195$                        | $-174$                  |                             |

Tabla 11. Comparación entre el desplazamiento y los diferentes tipos de phantoms

Como ya se ha indicado, un tejido anormal tiene un desplazamiento menor que un tejido sano. En la tabla se observa que la diferencia entre el phantom sin dispersores ni objetos y el phantom tipo F es significativa, por lo que se puede determinar que es un tejido no sano y que mediante la técnica de la correlación cruzada sí es posible detectar tejidos anormales. Como el grado de rigidez de la zanahoria es mayor que la del globo, la diferencia entre el phantom sin dispersores ni objetos y el phantom tipo E es mayor que con el tipo F, confirmando que los resultados son satisfactorios.

## **9. Conclusiones**

Las conclusiones que se han obtenido con las pruebas realizadas son las siguientes:

1) Se ha desarrollado un software sencillo de manejar y preciso para el análisis e interpretación de señales elastográficas utilizando la correlación cruzada. El software premite calcular los desplazamientos creados, visualizarlos o guardarlos para futuras revisiones.

2) La bondad del software ha sido testeada utilizando diversos phantoms comprobando que el desplazamiento calculado es correcto. Posteriormente se han realizado diversas pruebas con tamaños de ventana y de paso para poder determinar un rango óptimo de valores para obtener resultados satisfactorios. Esto ha permitido probar el programa y realizar los cambios necesarios para que se adapte a cualquier tipo de elastograma que se quiera estudiar

3) Por último, se ha conseguido determinar que la correlación cruzada permite detectar tejidos no sanos así como localizar objetos rígidos.

## **10. Futuros estudios**

A lo largo del desarrollo se han visto varios puntos posibles de mejora y nuevas funcionalidades que serían útiles al usuario.

1) A nivel de interfaz, poder sincronizar las tres señales, de modo que al ampliar una sección (zoom) en una de las gráficas se propague a las demás.

2) Permitir guardar además de la señal de la correlación las señales a estudio en formato imagen.

3) Implementar la opción que permita al usuario anotar los comentarios que el usuario crea oportunos y guardarlos relacionados con las señales a estudio.

4) Desarrollar una interfaz que permita asociar metadatos a las señales, para poder persistir información como la frecuencia de muestreo, frecuencia del transductor, etc.

5) Ampliar otras pruebas que se puedan realizar sobre las señales de pre y post-compresión que aporten información adicional a la del desplazamiento obtenido, a fín de obtener una mejora en la clasificación de los phantoms.

6) Implementar un módulo que sugiera tamaños de ventana y de paso según el tipo de phantom usado en la medición. Al usuario se le permitiría elegir unos valores predeterminados o personalizarlos.

## **11. Bibliografía**

[1] Timothy J. Hall, Member, IEEE, Mehmet Bilgen, Michael F. Insana, Member, IEEE, and Thomas A. Krouskop. *Phantom Materials for Elastography*

[2] Guido Parra, Maythe Fajardo, Felipe Vergara, Israel Díaz-Yunez, Eduardo de Nubila. *Elastografía: un nuevo método diagnóstico.*

[3] Wedges, cables, Test Blocks. *Panametrics. Ultrasonic Transducers*. h*ttp://www.olympusims.com/data/File/panametrics/panametrics-UT.en.pdf*

[4] Ulrika L ̈othgren. *Visualizing prostate information: Tissue content and stiffness measurements.*

[5] Diego Míguez Abad. Desarrollo experimental de un dispositivo de imagen elastográfica en una dimensión (Trabajo de Fin de máster).

[6] Miguel José Ruiz González . *Desarrollo experimental elastográfico en una dimensión sobre un material compuesto de dos factores de rigidez distintos* (Trabajo Fin de Máster).

[7] C.Maleke, E.Konofagou. Elastography: Harmonic motion imaging for focused ultrasound (HMIFU): a fully integrated technique for sonication and monitoring of thermal ablation in tissues.

[8] Ingolf Sack,1\* Christopher K. Mcgowan,2 Abbas Samani,3 Chris Luginbuhl,3 Wendy Oakden,2 and Donald B. Plewes3. *Observation of Nonlinear Shear Wave Propagation Using Magnetic Resonance Elastography*.

[9] Timothy J. Hall, Member, IEEE, Mehmet Bilgen, Michael F. Insana, Member, IEEE, and Thomas A. Krouskop. *Phantom Materials for Elastography.*

## **11. Anexos**

### **Anexo 1. Características técnicas del instrumental utilizado**

Hoja de especificaciones del emisor/receptor de ultrasonidos Olympus 5072PR

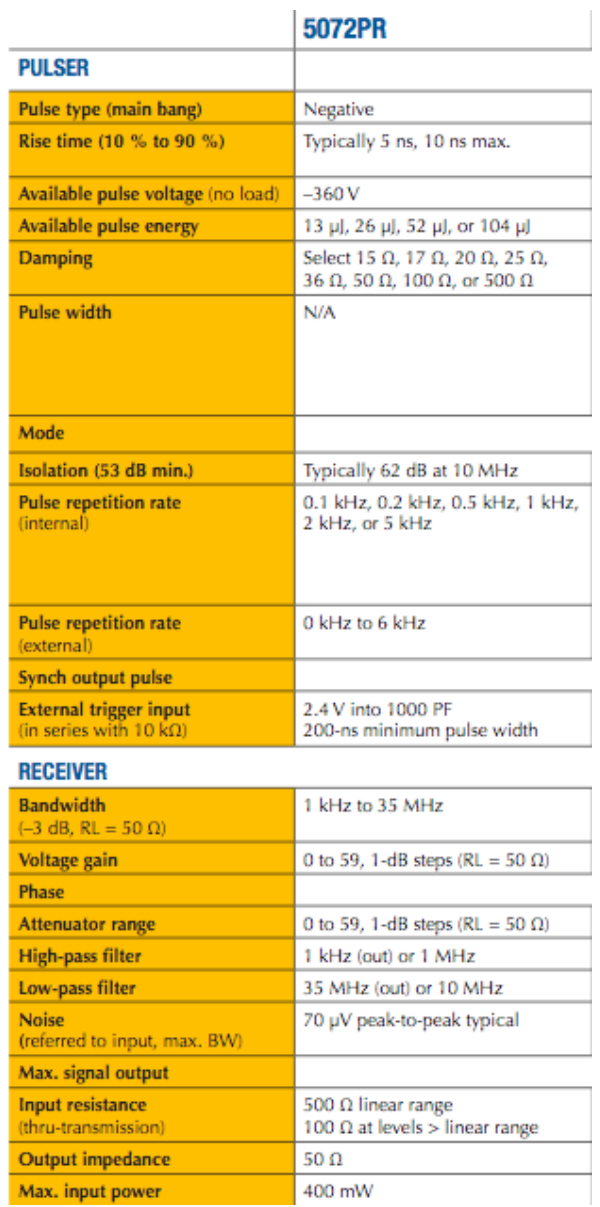

**UNIT** 

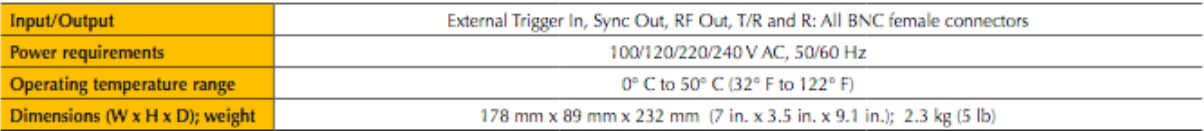

## Características del transductor V392 de Panametrics

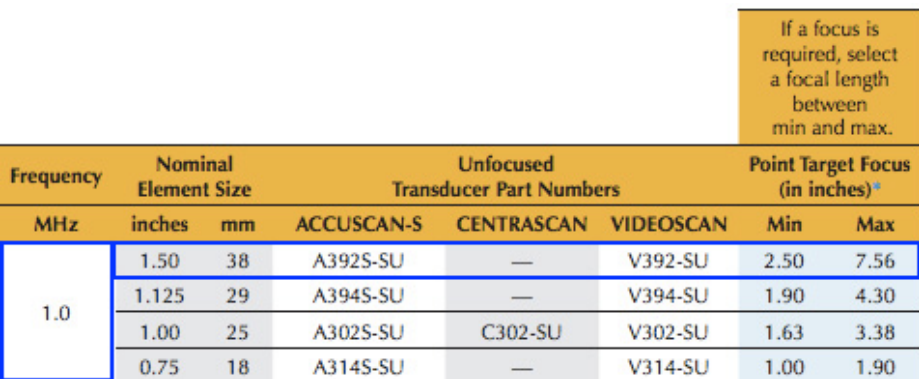

### Características del transductor V320 de Panametrics

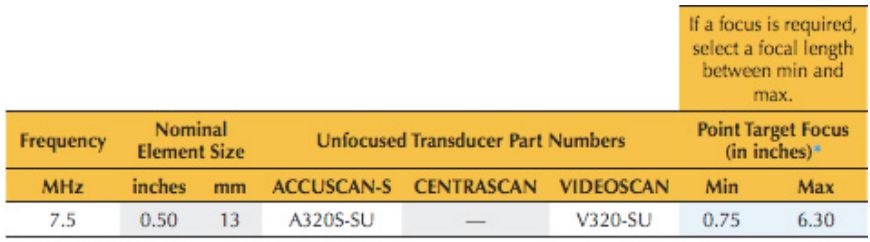

\* Please select a specific focus between min and max.

#### **Anexo 2. Software utilizado para el cálculo de la proporción**

```
function phantomCM(stiffness, water, opt)
% Example:
% phantomCM(20, 100,1)
% that is stiffness in 20 kPa
% DI water for 100 mL
% And number 1 means use gelatine powder
switch opt
     case 1 % Gelatine
       p = ((stiffness/0.0034)^(1/2.09)) * water/900;s = 0.3 * p;iso = 80.2 * water/1000; disp('....... ');
        disp(['For gelation with stiffness of ' num2str(stiffness) ' kPa']);
        disp(['with water of ' num2str(water) ' mL']);
 disp(['need gelatin powder of ' num2str(p) ' gram']);
 disp(['need speckles (agar) of ' num2str(s) ' gram']);
       disp(['need Isopropanol of ' num2str(iso) ' mL']);
        disp(' ');
     case 2 % Agar
       p = ((stiffness/0.349)^(1/1.87)) * water/900;s = 0.3 * p;iso = 80.2 * water/1000;
         disp('....... ');
        disp(['For agar with stiffness of ' num2str(stiffness)]);
        disp(['with water of ' num2str(water) ' mL']);
        disp(['need gelatin powder of ' num2str(p) ' gram']);
       disp(['need speckles (agar) of ' num2str(s) ' gram']);
       disp(['need Isopropanol of ' num2str(iso) ' mL']);
       disp(' ' );
     otherwise disp('Enter 1 for gelatine and 2 for agar')
end
```
#### **Anexo 3: Software utilizado para construir la interfaz gráfica**

```
function varargout = calculosPhantoms(varargin)
% Bienvenido al programa calculosPhantoms.
% En esta breve guÌa le indicaremos lo b·sico para poder familiarizarse con
% la interfaz, aunque primero se describir· su utilidad.
%
% Este programa se ha realizado para ayudar al usuario a procesar los datos
% obtenidos a travÈs del eco-impulso en phantoms antes y despuÈs de aplicar
% una ligera presiÛn y determinar el grado de desplazamiento producido.
% Para ello se utilizar· el mÈtodo de la correlaciÛn cruzada.
%
% Acciones que se pueden realizar:
%
% 1. AÒadir la seÒal de precompresiÛn y postcompresiÛn.
\epsilon% Se pulsa el botÛn de 'PrecompresiÛn' o 'PostcompresiÛn' dentro de la
% secciÛn 'Seleccionar seÒales' que se encuentra a la izquierda. Aparecer·
% una ventana donde se podr· buscar el archivo de texto deseado. Se puede
% navegar facilmente entre las carpetas que tiene el ordenador.
%
% 2. Calcular el desplazamiento.
%
% Para calcular el desplazamiento se debe marcar la opciÛn 'Desplazamiento'
% en la secciÛn de operaciones. Posteriormente se deber· introducir un
% tamaÒo de ventana y de paso en muestras. Si no se introduce el programa
% avisar· de Èsto y recomendar· un tamaÒo para cada variable.
%
% * Se recomienda que para transductores de 7,5MHz el valor de la ventana
% sea de 400 y el de paso de 40. Para transductores de 1MHz el valor de la
% ventana sea de 100 y el de paso 10.
\mathbf{Q}% 3. Almacenar seÒales.
%
% Para almacenar las seÒales procesadas hay una listbox. ⁄nicamente hay que
% darle al botÛn 'AÒadir' y el sistema la incorpora. Si desea renombrarla
% puede seleccionando el botÛn 'Renombrar'. Aparecer· una nueva ventana
% donde podr· introducir el nombre. Podr· tambiÈn eliminar las seÒales que
% se quieran a travÈs del botÛn 'Eliminar'.
%
% 4. Visualizar las seÒales almacenadas en la lista.
%
% Las seÒales almacenadas en la lista se podr·n ver en una nueva figura.
% Para ello se pulsa el botÛn 'Visualizar'.
%
% 5. Guardar las gr·ficas procesadas.
\mathbf{Q}% Para poder guardar las gr·ficas procesadas primero se deben almacenar en
% la lista tal como se ha explicado en el apartado 3 anterior. Si ya se
% encuentran en la lista d·ndole al botÛn de 'Guardar' ya permite
% almacenarla en donde el usuario desee en formato JPG, PNG o FIG.
\mathbf{Q}% 6. SimulaciÛn.
%
% Si se quiere visualizar un ejemplo de cÛmo el ultrasonido viaja a travÈs
% de los phantoms (pre y post comprimidos) y de cu·l ha sido el
% desplazamiento producido en la simulaciÛn, en el botÛn 'Demo' puede
% verse.
%
% 7. Herramientas
\mathbf{Q}% En la parte superior izquierda hay herramientas propias de Matlab:
% Zoom In, Zoom Out, Pan y Data Cursor.
\sim
```
% See also: profDespl, desplazamiento

```
% Edit the above text to modify the response to help calculosPhantoms
% Last Modified by GUIDE v2.5 26-Aug-2013 01:33:24
% Begin initialization code - DO NOT EDIT
gui_Singleton = 1;
gui<sup>-</sup>State = struct('gui_Name', mfilename, ...
 'gui_Singleton', gui_Singleton, ...
                    'gui_OpeningFcn', @calculosPhantoms_OpeningFcn, ...
                     'gui_OutputFcn', @calculosPhantoms_OutputFcn, ...
                    'gui_LayoutFcn', [] , ...
                    'gui_Callback', []);
if nargin && ischar(varargin{1})
     gui_State.gui_Callback = str2func(varargin{1});
end
if nargout
   [varargout{1:nargout}] = qui mainfon(gui State, varargin{:});else
    qui mainfcn(qui State, varargin{:});
end
% End initialization code - DO NOT EDIT
% --- Executes just before calculosPhantoms is made visible.
function calculosPhantoms_OpeningFcn(hObject, eventdata, handles, varargin)
%Inicializacion para la creacion de la estructura (almacenar)
handles.ini = 1;handles.numeroDespl = 1;
handles.numeroFuerza = 1;
% Choose default command line output for calculosPhantoms
handles.output = hObject;
% Update handles structure
guidata(hObject, handles);
% UIWAIT makes calculosPhantoms wait for user response (see UIRESUME)
% uiwait(handles.figure1);
% --- Outputs from this function are returned to the command line.
function varargout = calculosPhantoms_OutputFcn(hObject, eventdata, handles) 
% varargout cell array for returning output args (see VARARGOUT);
% hObject handle to figure
% eventdata reserved - to be defined in a future version of MATLAB<br>% handles structure with handles and user data (see GUIDATA)
            structure with handles and user data (see GUIDATA)
% Get default command line output from handles structure
varargout{1} = handles.output;
% Boton de seleccionar senal precompresion
function pbPrecompresion Callback(hObject, eventdata, handles)
%- Abre cuadro de dialogo para elegir archivos
[filenamePre,pathNamePre,fIndexPre] = uigetfile({'*.txt','Archivos Txt 
(*.txt)'\},...'Selecciona un archivo'); %Cuadro de dialogo estandar para abrir ficheros
txt
if fIndexPre ~= 0 % Si no se cancelo la operacion anterior
     accesoPre = [pathNamePre filenamePre];
```

```
senalPre = load(accesoPre,'w');
    t = \text{sendlPre}(:,1);senalPre = senalPre(:,2); %- Dibujar senal precomprimida
 set(handles.textPre,'Visible','On'); %Visualizar texto de seÒal pre
 set(handles.ejePre,'Visible','On'); %Visualizar eje de seÒal pre
     cla(handles.ejePre);
     plot(handles.ejePre,senalPre); 
     title(handles.ejePre,strrep(filenamePre,'_','\_'),'fontSize',12);
     xlabel(handles.ejePre,'Õndice de la ventana de 
correlaciÛn', 'fontSize', 11.5);
     ylabel(handles.ejePre,'Amplitud','fontSize',11.5);
     handles.filenamePre = filenamePre;
     handles.senalPre = senalPre;
    handles.t = t:
     handles.output = hObject;
     guidata(hObject, handles);
end
% Boton de seleccionar senal postcompresion
function pbPostcompresion Callback(hObject, eventdata, handles)
[filenamePost,pathNamePost,fIndexPost] = uigetfile({'*.txt','Archivos Txt 
(*.txt) ',... 'Selecciona un archivo'); %Cuadro de dialogo estandar para abrir ficheros 
txt
if fIndexPost ~= 0 % Si no se cancelo la operacion anterior
     accesoPost = [pathNamePost filenamePost];
    senalPost = load(accesoPost,'W');
    t = \text{sendPost}(:,1);senalPost = senalPost(:,2);
     %- Dibujar senal postcomprimida
   set(handles.textPostcompresion, 'Visible', 'On'); %Visualizar texto de seÒal
post
     set(handles.ejePost,'Visible','On'); %Visualizar eje de seÒal post
     cla(handles.ejePost);
     plot(handles.ejePost,senalPost);
     set(gca, 'XTickLabel', num2str(get(gca,'XTick')','%d'));
     title(handles.ejePost,strrep(filenamePost,'_','\_'),'fontSize',12);
     xlabel(handles.ejePost,'Õndice de la ventana de 
correlaciÛn', 'fontSize', 11.5);
     ylabel(handles.ejePost,'Amplitud','fontSize',11.5);
     handles.filenamePost = filenamePost;
     handles.senalPost = senalPost;
     handles.output = hObject;
     % Update handles structure
     guidata(hObject, handles);
end
handles.output = hObject;
% Update handles structure
guidata(hObject, handles);
function pbAplicar Callback(hObject, eventdata, handles)
set(handles.textResultado,'Visible','On'); %Visualizar texto de seÒal post
set(handles.ejeRes,'Visible','On'); %Visualizar eje de seÒal post
ventana = (get(handles.editVentana,'String'));
paso = get(handles.editPaso,'String');
if (isempty(ventana) || isempty(paso))
     warndlg('No se ha introducido el valor de ventana y/o de paso. Por favor, 
indique unos valores.','Aviso');
     return;
elseif (str2double(ventana) <= 0 || str2double(paso) <= 0)
     warndlg('Los valores de ventana y/o paso deben ser mayores que 
0.','Aviso');
```

```
 return;
else
     ventana = str2double(ventana);
     paso = str2double(paso);
end
tamSignal = size(handles.senalPre);
desp1 =profDespl(handles.senalPre,handles.senalPost,1,tamSignal(1),ventana,paso);
tan = size(despl);li = linspace(0, tamSignal(1), tam(2));despl2 = interp(despl,10);cla(handles.ejeRes);
plot(handles.ejeRes,li,despl);
set(gca, 'XTickLabel', num2str(qet(qca,'XTick')','%d'));
hold on;
title(handles.ejeRes,'Desplazamiento','fontSize',12);
xlabel(handles.ejeRes,'Õndice de la ventana de correlaciÛn','fontSize',11.5);
ylabel(handles.ejeRes,'Desplazamiento acumulado (n)','fontSize',11.5);
% --- Executes on selection change in lbSenalesAlmacenadas.
function lbSenalesAlmacenadas Callback(hObject, eventdata, handles)
% hObject handle to lbSenalesAlmacenadas (see GCBO)
% eventdata reserved - to be defined in a future version of MATLAB
% handles structure with handles and user data (see GUIDATA)
% Hints: contents = cellstr(get(hObject,'String')) returns lbSenalesAlmacenadas 
contents as cell array
% contents{get(hObject,'Value')} returns selected item from 
lbSenalesAlmacenadas
% --- Executes during object creation, after setting all properties.
function lbSenalesAlmacenadas CreateFcn(hObject, eventdata, handles)
% hObject handle to lbSenalesAlmacenadas (see GCBO)
% eventdata reserved - to be defined in a future version of MATLAB
% handles empty - handles not created until after all CreateFcns called
% Hint: listbox controls usually have a white background on Windows.
% See ISPC and COMPUTER.
if ispc && isequal(get(hObject,'BackgroundColor'), 
get(0,'defaultUicontrolBackgroundColor'))
     set(hObject,'BackgroundColor','white');
end
% --- Executes on button press in pbAlmacenarRes.
function pbAlmacenarRes Callback(hObject, eventdata, handles)
% hObject handle to pbAlmacenarRes (see GCBO)
% eventdata reserved - to be defined in a future version of MATLAB
% handles structure with handles and user data (see GUIDATA)
nombre = ['Res_Despl_',num2str(handles.numeroDespl)];
handles.numeroDespl = handles.numeroDespl + 1;
prev str = get(handles.lbSenalesAlmacenadas, 'String'); %Se consiguen las
senales ya mostradas en el listbox_1
%Anade senales seleccionadas al listbox_1
if isempty(prev_str)
    set(handles.lbSenalesAlmacenadas, 'String', nombre);
     handles.cadena(1).nombreOr = nombre;
     handles.cadena(1).nombreMod = nombre; 
     %Obtenemos datos
     a = get(handles.ejeRes,'Children'); %#Axes handle
    t = findobj(a, 'Type', 'line'); \frac{2}{7}Line handle
    x = qet(t, 'XData');
    y = get(t, 'YData');
    handles.cadena(handles.ini).datosX = x;
```

```
handles.cadena(handles.ini).datosY = y;
     %/Obtenemos datos
else
    prev str = char(prev str);
    newitem = setdiff(nombre, prev_str,'rows');
     if ~isempty(newitem)
        newstring = char(prev_str,newitem);
        set(handles.lbSenalesAlmacenadas, 'String',newstring);
     end
     handles.cadena(handles.ini).nombreOr = nombre;
     handles.cadena(handles.ini).nombreMod = nombre;
     %Obtenemos datos
     a = get(handles.ejeRes,'Children'); %#Axes handle
    t = findobj(a, 'Type', 'line'); % \#Line handle
    x = qet(t, 'XData');
    y = get(t, 'YData');
     handles.cadena(handles.ini).datosX = x;
     handles.cadena(handles.ini).datosY = y;
     %/Obtenemos datos
end
handles.ini = handles.ini + 1;
handles.output = hObject;
% Update handles structure
guidata(hObject, handles);
% --- Executes on button press in pbRenombrar.
function pbRenombrar Callback(hObject, eventdata, handles)
activas = get(handles.lbSenalesAlmacenadas,'Value'); %Numero de senales 
pulsadas
activas str = cellstr(get(handles.lbSenalesAlmacenadas, 'String'));
marcada = activas str(activas,:);
%Busca en id el nombre anterior y lo modifica por el nuevo
prev str = get(handles.lbSenalesAlmacenadas, 'String');
%Nueva ventana para renombrar
prompt = {'Introduzca el nuevo nombre:'};
dlg_title = 'Input';
num lines = 1;
def = {'};
nombreNuevo = char(inputdlg(prompt,dlg title,num lines,def));
if strcmp(nombreNuevo,'')
     nombreNuevo = prev_str;
end
tan = size(prev str);if (activas \sim=1)
    listado = prev str(1,:);
    for i = 2: activas-1
        listado = char(listado,prev_str(i,:)); end
    listado = char(listado, nombreNuevo);
    for i = activas+1:tan(1)listado = char(listado, prev str(i,:));
     end
elseif (activas == 1)
     listado = char(nombreNuevo);
end
set(handles.lbSenalesAlmacenadas,'String',listado);
%Cambiar el nombre en la estructura
```

```
indice = find(strcmp({\{handles.cadena.nombreOr\},marcada)});handles.cadena(indice).nombreMod = nombreNuevo;
handles.output = hObject;
% Update handles structure
guidata(hObject, handles);
% --- Executes on button press in pbEliminarSenal.
function pbEliminarSenal Callback(hObject, eventdata, handles)
activas = get(handles.lbSenalesAlmacenadas,'Value'); %Numero de senales 
pulsadas
activas str = cellstr(get(handles.lbSenalesAlmacenadas,'String'));
marcadas = activas_str(activas,:);
if ~strcmp(activas_str,'')
    [p,1] = setdiff(activas_str,marcadas); %Calcula senales que permanecen
    permanecen = char(activas str(sort(l))); %Las coloca en el orden anterior
sin las eliminadas
 set(handles.lbSenalesAlmacenadas,'String',permanecen);
 set(handles.lbSenalesAlmacenadas,'Value',1);
     %Eliminar del struct
     handles.cadena(activas) = [];
     handles.output = hObject;
     % Update handles structure
     guidata(hObject, handles);
end
% --- Executes on button press in pbVisualizar.
function pbVisualizar_Callback(hObject, eventdata, handles)
activas = get(handles.lbSenalesAlmacenadas,'Value'); %Numero de senales 
pulsadas
activas str = cellstr(get(handles.lbSenalesAlmacenadas,'String'));
marcada = activas str(activas,:);if ~strcmp(activas_str,'')
     data = find(strcmp({handles.cadena.nombreMod},marcada));
     figure;
     plot(handles.cadena(data).datosX,handles.cadena(data).datosY)
     title(strrep(handles.cadena(activas).nombreMod,'_','\_'),'fontSize',11);
    xlabel('Õndice de la ventana de correlaciÛn', 'fontSize', 11.5);
     ylabel('Amplitud','fontSize',11.5);
end
% --- Executes on button press in pbGuardar.
function pbGuardar_Callback(hObject, eventdata, handles)
activas = get(handles.lbSenalesAlmacenadas,'Value'); %Numero de senales 
pulsadas
activas str = cellstr(get(handles.lbSenalesAlmacenadas,'String'));
marcada = char(activas str(activas,:));
data = find(strcmp({handles.cadena.nombreMod},marcada));
[namefile, path, FilterIndex] = uputfile({'} *, ipq', 'Jpq-files (*, ipq)';... '*.png','Png-files (*.png)';'*fig','Fig-files (*.fig)'},...
        'Guardar fichero como', horzcat(marcada, '.jpg'));
     if FilterIndex ~= 0
         figure;
         plot(handles.cadena(data).datosX,handles.cadena(data).datosY)
        title(strrep(handles.cadena(activas).nombreMod,'','\'));
```

```
 set(gcf,'PaperPositionMode', 'auto');
 set(gcf,'units','normalized','outerposition',[0 0 1 1]);
       saveas(qcf,horzcat(path,nameFile));
        close(gcf);
    end
% --- Executes on button press in pbDemo.
function pbDemo_Callback(hObject, eventdata, handles)
            handle to pbDemo (see GCBO)
% eventdata reserved - to be defined in a future version of MATLAB
% handles structure with handles and user data (see GUIDATA)
elastograma fdtd; %Llama a la funciÛn elastograma fdtd
% --- Executes on button press in pbAyuda.
function pbAyuda Callback(hObject, eventdata, handles)
% hObject handle to pbAyuda (see GCBO)
% eventdata reserved - to be defined in a future version of MATLAB
% handles structure with handles and user data (see GUIDATA)
doc calculosPhantoms;
function editVentana Callback(hObject, eventdata, handles)
% hObject handle to editVentana (see GCBO)
% eventdata reserved - to be defined in a future version of MATLAB
% handles structure with handles and user data (see GUIDATA)
% Hints: get(hObject,'String') returns contents of editVentana as text
% str2double(get(hObject,'String')) returns contents of editVentana as a 
double
% --- Executes during object creation, after setting all properties.
function editVentana CreateFcn(hObject, eventdata, handles)
% hObject handle to editVentana (see GCBO)
% eventdata reserved - to be defined in a future version of MATLAB
% handles empty - handles not created until after all CreateFcns called
% Hint: edit controls usually have a white background on Windows.
% See ISPC and COMPUTER.
if ispc && isequal(get(hObject,'BackgroundColor'), 
get(0,'defaultUicontrolBackgroundColor'))
   set(hObject,'BackgroundColor','white');
end
function editPaso Callback(hObject, eventdata, handles)
% hObject handle to editPaso (see GCBO)
% eventdata reserved - to be defined in a future version of MATLAB
% handles structure with handles and user data (see GUIDATA)
% Hints: get(hObject,'String') returns contents of editPaso as text
% str2double(get(hObject,'String')) returns contents of editPaso as a 
double
% --- Executes during object creation, after setting all properties.
function editPaso CreateFcn(hObject, eventdata, handles)
% hObject handle to editPaso (see GCBO)
% eventdata reserved - to be defined in a future version of MATLAB
% handles empty - handles not created until after all CreateFcns called
```

```
% Hint: edit controls usually have a white background on Windows.
% See ISPC and COMPUTER.
if ispc && isequal(get(hObject,'BackgroundColor'), 
get(0,'defaultUicontrolBackgroundColor'))
   set(hObject,'BackgroundColor','white');
end
```
% --- Executes on selection change in pumSeleccionarOperacion. function pumSeleccionarOperacion\_Callback(hObject, eventdata, handles) % hObject handle to pumSeleccionarOperacion (see GCBO) % eventdata reserved - to be defined in a future version of MATLAB % handles structure with handles and user data (see GUIDATA) % Hints: contents = cellstr(get(hObject,'String')) returns

```
pumSeleccionarOperacion contents as cell array
% contents{get(hObject,'Value')} returns selected item from 
pumSeleccionarOperacion
```
#### **Anexo 4. Software utilizado para el cálculo del desplazamiento**

```
function despl = profDespl(senalPre, senalPost, ini, fin, ventana, paso)
% Simula el comportamiento de impulsos ultrasonicos en phantoms en
% reposo y con compresion con un único phantom o con varios superpuestos 
corr t = [];
contador = 0;
ctotal = []for i = 1: paso: (length (senalPre)-ventana-1);
    contador = contador + 1;
    s1 = senalPre(i:i+ventana); % Senal sin compresion
    s2 = senalPost(i:i+ventana); % Senal con compresion
    corr = xcorr(s1,s2,'coeff'); % Correlación de las dos señales
    c = max(corr); ctotal = [ctotal c];
    corr_t = [corr_t corr.'];
     %[corr_total(contador), despl(contador)] = max(corr.^2); % Valores m?ximo 
de la correlaci?n y su posici?n
    [corr_total(contador), despl(contador)] = max(corr); % Valores m?ximo de la
correlaci?n y su posici?n -> interesa la posición (saber cuánto se ha 
desplazado el eco)
end
% Normaliza el desplazamiento
despl = abs(despl-ventana);
despl = - despl;
```
#### **Anexo 5. Software utilizado para ejecutar la opción 'Demo'**

```
% Simula el comportamiento de impulsos ultrasonicos en phantoms en 
% reposo y con compresion con un único phantom o con varios superpuestos
p1 = 0.01/4;p2 = 0.02/4;p3 = 0.04/4;p4 = 0.006/4;
p5 = 0.015/4;p6 = 0.03/4;[h1,rho1] = phantoms_fdtd(p1,p2,p3,1000,1200,1000); %Tamaño de los phantoms (3 
primeros) y densidad de los phantoms (3 siguientes)
[h2,rho2] = phantoms fdtd(p4,p5,p6,1200,1300,1050);% imagesc(rho1');
% title('Representación gráfica de los phantoms sin compresión');
% figure;
% imagesc(rho2');
% title('Representación gráfica de los phantoms con compresión');
%figure;
h1 = h1(1:end);h2 = h2(1:end);c = 1528; % Velocidad en el phantom en m/s
dh = (.25d-3)/3; % Paso espacial
dt = dh/c/2; % Pasos temporales de 10-5
ventana = 100; % Tamaño de ventana
paso = 2; % Pasos entre correlaciones
t = (1:1000)*dt; % Vector de tiempos
corr_t = [];
contador = 0;
%plot(h1); hold on; plot(h2,'--m');figure;
for i = 1: paso: (length(h1)-ventana-1);
     contador=contador+1;
     s1 = h1(i:i+ventana); % Señal sin compresión
     s2 = h2(i:i+ventana); % Se?al con compresi?n
     corr = xcorr(s1,s2,'coeff'); % Correlación de las dos señales
    corr_t = [corr_t corr.'];
     %[corr_total(contador), despl(contador)] = max(corr.^2); % Valores m?ximo 
de la correlaci?n y su posici?n
     [corr_total(contador), despl(contador)] = max(corr); % Valores m?ximo de la
correlaci?n y su posici?n
end
% Normaliza el desplazamiento
despl = (despl-ventana)*dt;% Representación del desplazamiento y su posición
subplot(2,1,1);plot((1:length(despl)),despl(1:length(despl)));
title('Desplazamiento');
xlabel('Posición');
ylabel('Desplazamiento');
subplot(2,1,2);plot((1:length(despl)),(corr total(1:length(despl))))
%plot((1:paso:length(despl)),10*log(corr_total(1:paso:length(despl))))
title('Máximos de correlación'); %dB para acercar valores lejanos
xlabel('Posición');
ylabel('Valores correlación');
```
#### **Anexo 6. Software utilizado para definir las características del phantom simulado en la opción 'Demo'**

```
function [h,rho] = phantoms(aphantom1,aphantom2,aphantom3,rho1,rho2,rho3)
%VALORES DE ENTRADA
% aphantom1, aphantom2, aphantom3: ancho de los phantoms 1, 2 y 3 en m
% rho1, rho2, rho3: densidades de los phantoms en m/s
%VALORES DE SALIDA
% h: señal recibida tras la interacción con los phantoms
% rho: densidad de todas los phantoms
% Se definen las caracter?sticas del medio
lhor = 0.12/2; % Longitud horizontal (eje x)
c = 1528; % Velocidad en el phantom en m/s
k1 = c.^2*rho1; % M?dulo de compresibilidad del phantom 1
k2 = c.^2*rho2;k3 = c.^2*rho3;dh = (.25d-3)/3; % Paso espacial
dt = dh/c/2; % Pasos temporales de 10-5
nx = round(lhor/dh); % N?mero de elementos en la direcci?n x
ny1 = round(aphantom1/dh); % N? de elementos en la direcci?n y con phantom 1
ny2 = round(aphantom2/dh);ny3 = round(aphantom3/dh); 
ny = ny1 + ny2 + ny3; % Total de capas
% Densidad de los phantoms
rho = zeros(nx,ny);
rho(:, ny2+ny3+1:ny) = rho1;rho(:, ny3+1:ny2+ny3) = rho2;
rho(:,1:ny3) = rho3;rho = rho(:,end:-1:1);
% M?dulos de compresibilidad de los phantoms
k = zeros(nx, ny);
k(:,ny2+ny3+1:ny) = k1;
k(:,ny3+1:ny2+ny3) = k2;k(:,1:ny3) = k3;k = k(:,end:-1:1);
% Inicializaci?n de la presi?n y velocidad
p = zeros(nx, ny); % Presi?n
ux = zeros(nx+1,ny); % Velocidad part?culas en x
uy = zeros(nx,ny+1);
% Se?al de excitaci?n
frec = 7500000/4; 8750000; 87.5e6; 8 Transductor de f = 7.5 MHz
a = frec/sqrt(pi)*8; % Frec en radianes de una onda Ricker
maxttt = 15; % N? pasos principales
maxtt = 50; % N? pasos dentro de los principales
t = ((1:maxtt*maxtt)/(1/dt)-4/a); keje de tiempos
w = (sin(2*pi*free*t).*exp(-1d12*(t-.0000030).^2));w = -(exp(-a^2*(t.^2)/2)*(a^2*(t.^2))-1); % Onda Ricker
% Par?metros de la simulaci?n
rhoaux x = (rho(1:end-1,:)+rho(2:end,:))/2; % Promediamos dos elementos de rho
para que sea 11x7
rhoaux y = (rho(:,1:end-1)+rho(:,2:end))/2;h = []figure;
```

```
for tt = 1:maxttfor tt = 1:maxtt % C?lculo de la presi?n
           p = p - k.*dt./dh.*(diff(ux)+diff(uy'));
            % Excitaci?n
           p(round(nx/2)-10:round(nx/2)+10,ny) = w((tt+maxtt*(ttt-1)));
            % C?lculo de la velocidad
           ux(2inx,:) = ux(2inx,:)-dt/dh*diff(p)./rhoaux_x;uy(:,2: ny) = uy(:,2:ny)-dt./rhoaux_y./dh.*diff(p')';
            % Condiciones de contorno
          ux(1,:) = 0;ux(end,:) = 0;h = [h p(round(nx/2),ny-1)]; % Micr?fono (graba)
     end
   pp = p;
    pp(1,1)=1;
   pp(end,1)=1d-3;pcolor((1:nx)*dh,(1:ny)*dh,10*log10(min(max(pp'.^2,1d-6),1)));
    shading flat, axis equal; colorbar; title(['time='
num2str(round((tt+maxtt*(ttt-1))*1000000*dt)) ' micros']);drawnow
end
close gcf;
```